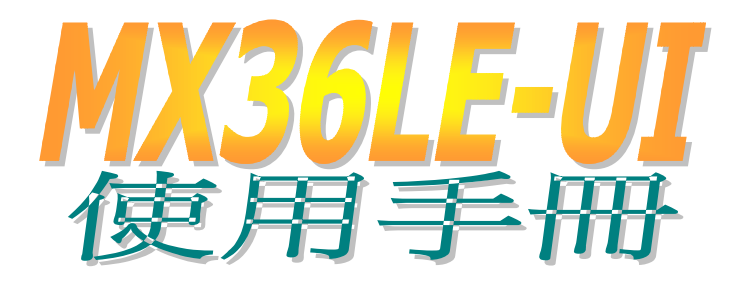

**DOC. NO.: MX36LEUI-OL-C0204A**

<span id="page-0-0"></span>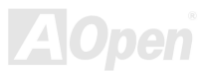

# <span id="page-1-0"></span>Online Manual

# 手冊內容簡介

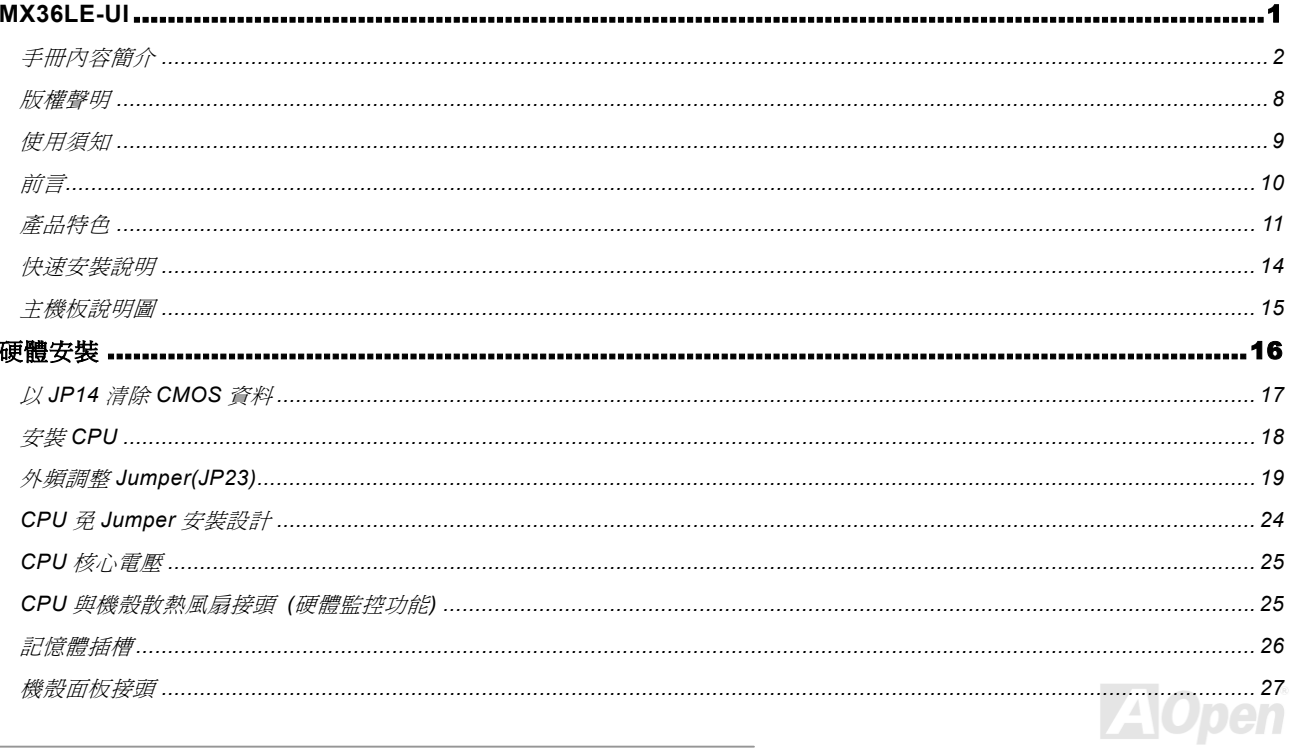

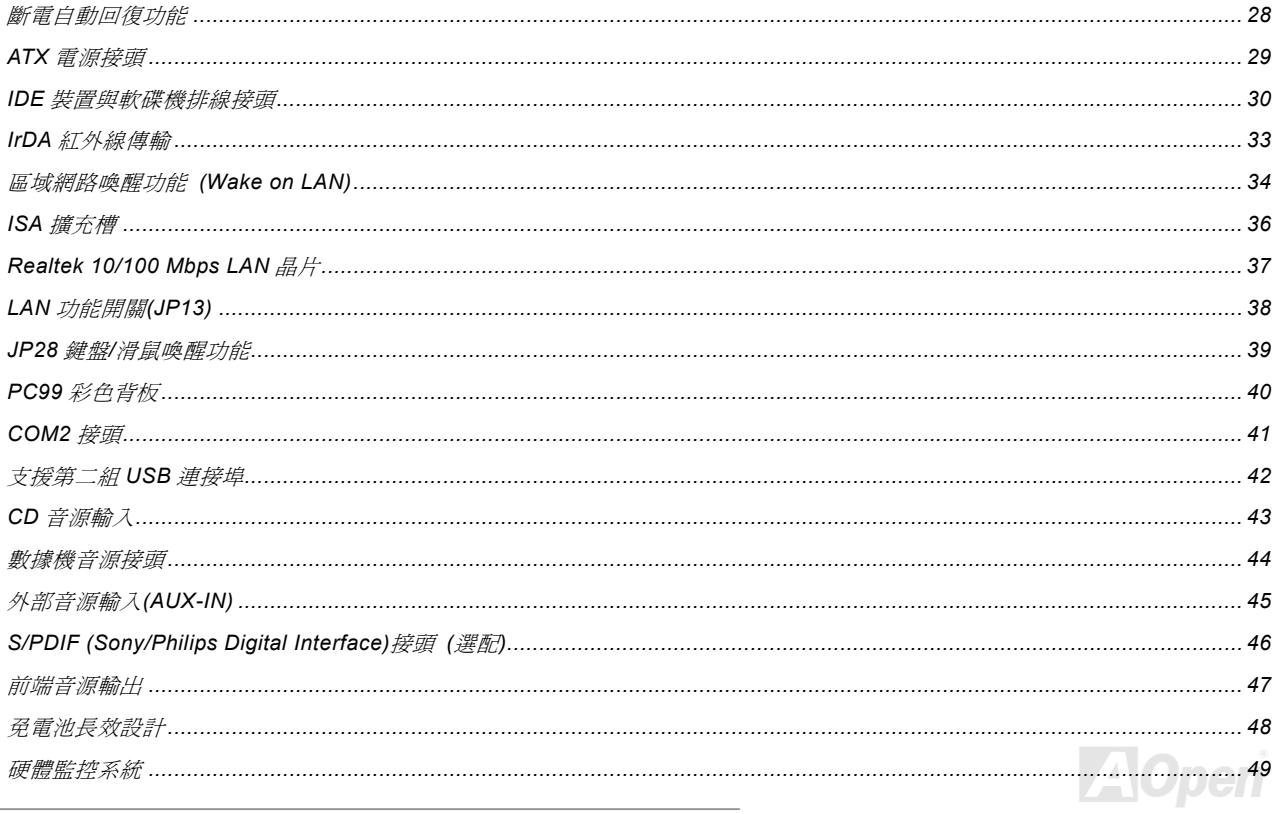

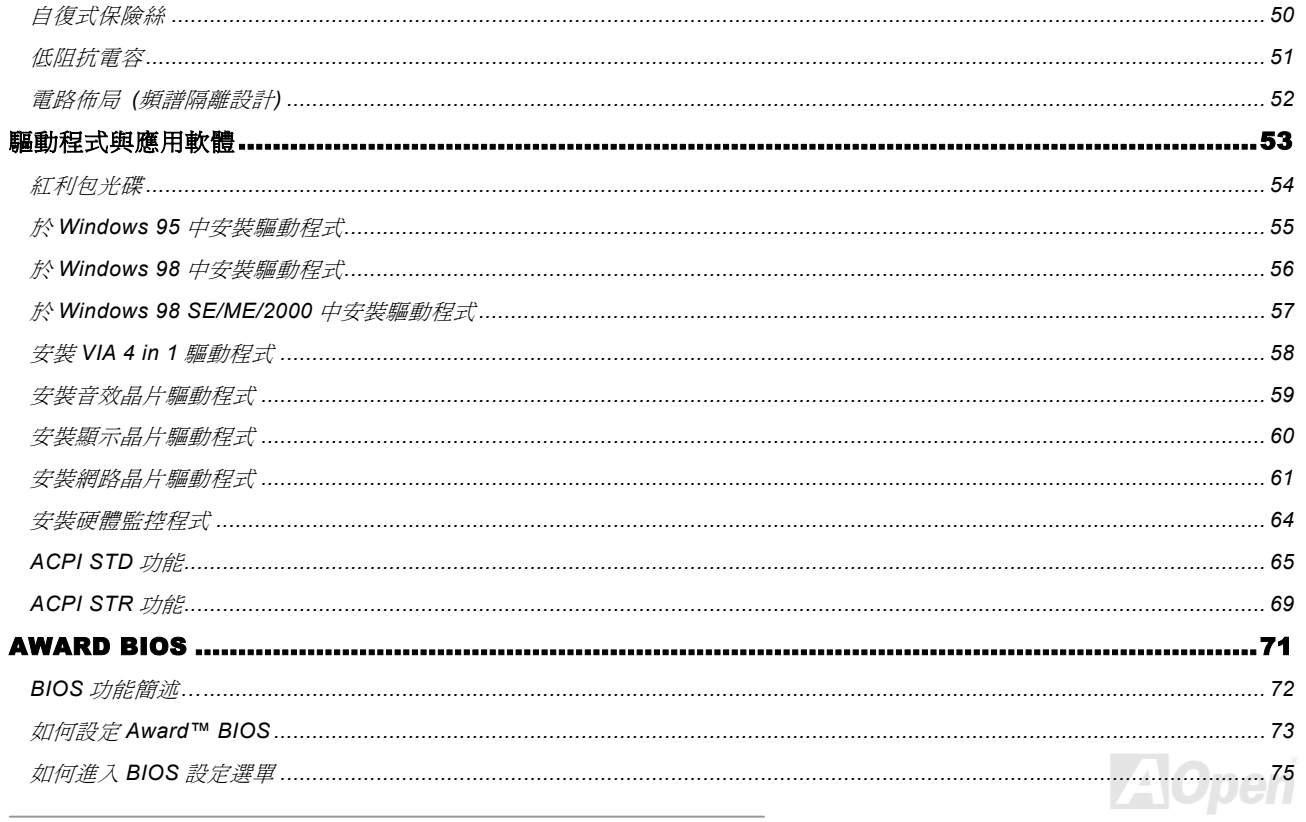

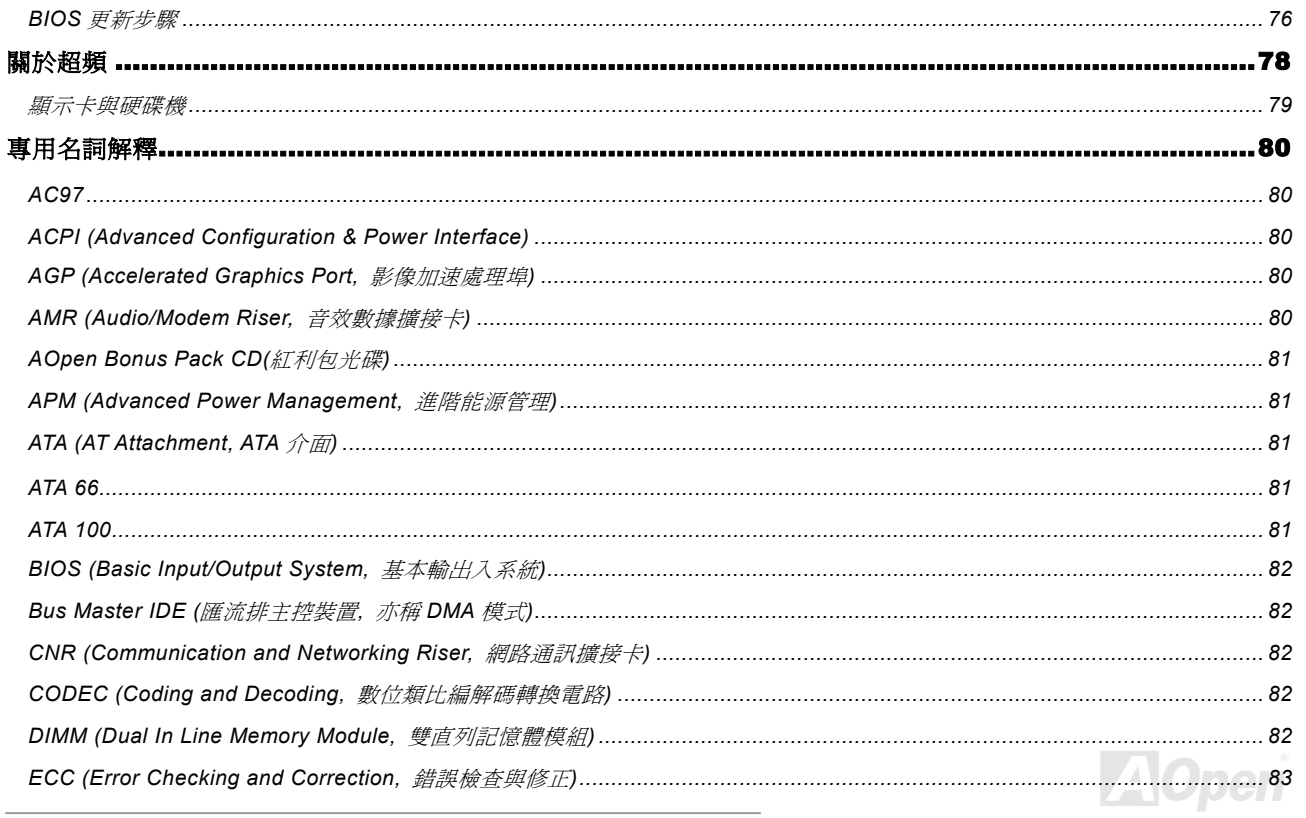

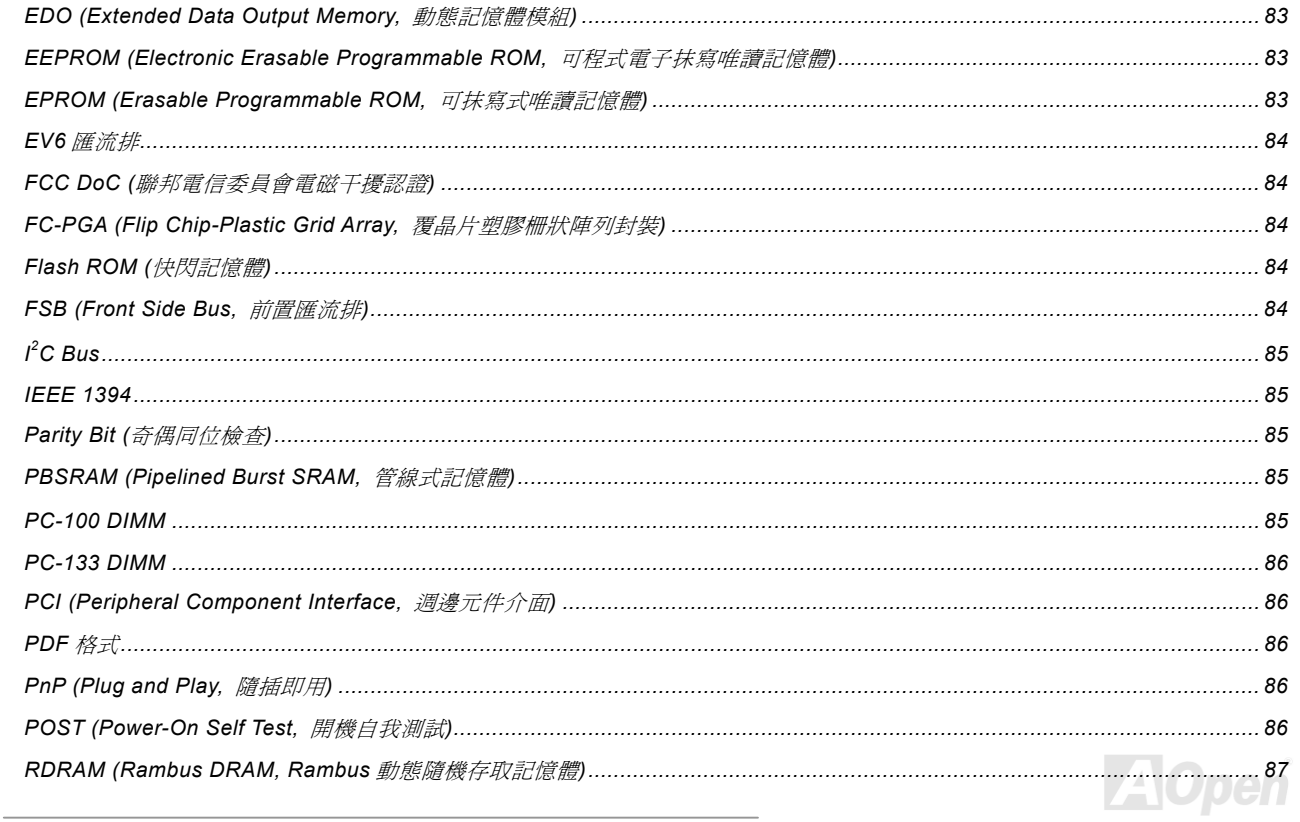

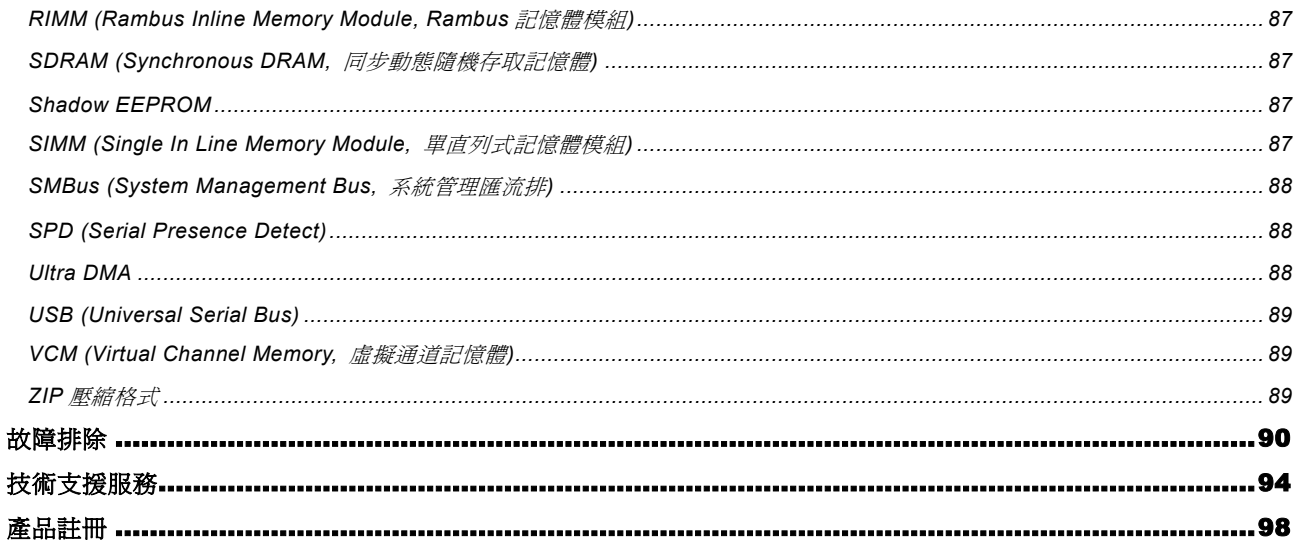

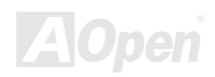

### *E-UI Onlin eMa nual*

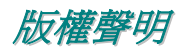

<span id="page-7-0"></span>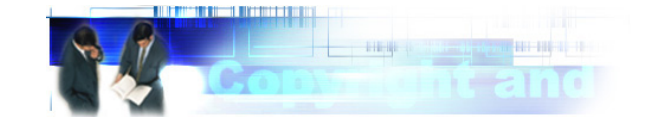

Adobe, Adobe 商標以及 Acrobat 是 Adobe Systems Incorporated 的註冊商標。

Adobe, Adobe 商標以及 Acrobat 是 Adobe Systems Incorporated 的註冊商標。<br>AMD, AMD 商標, Athlon 以及 Duron 是 Advanced Micro Devices Inc.的註冊商標。

AMD, AMD 商標, Athion 以及 Duron 是 Advanced Micro Devices Inc.时註冊商標。<br>Intel, Intel 商標, Intel Celeron, Pentium II 以及 Pentium III 是 Intel Corporation 的註冊商標。

Intel, Intel 商標, Intel Celeron, Pentium II 以及 Pentium III 是 Intel Corporation 的註冊商標。<br>Microsoft、微軟、Windows、Windows 商標是 Microsoft Corporation 在美國與(或)其它國家的商標或註冊商標。<br>本手冊中所使用規格與其它資訊若有更動恕不另行通知。<br>建碁公司保留更改或修正本手冊內容之權利。本手冊中若有錯誤或不正確的敘 建碁公司保留更改或修正本手冊內容之權利。本手冊中若有錯誤或不正確的敘述時,建碁公司亦不作任何保證或承諾,其中包含了<br>對產品本身及軟體的敘述。<br>**此文件爲著作權法所保護,並保留所有的權利。**<br>**在未經本公司(建碁)以正式文件簽屬的許可之情況下,禁止以任何形式複製本文件(手冊),也不得以任何形式儲存在任何資料庫中或** 

1996-2002 版權所有,建碁股份有限公司。保留所有權利。

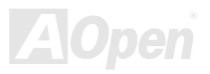

### *E-UI Onlin e Ma n u al*

### *MX3 6L*

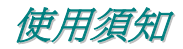

<span id="page-8-0"></span>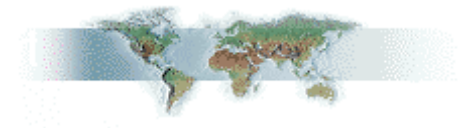

本使用手冊將為您解說如何安裝本產品。安裝所需的資訊將在往後的章節中詳細敘述。請您妥善保存本說明書以便將來系統升級時<br>使用。本手冊是以<u>PDF 格式</u>檔案所儲存,我們建議您使用 **Acrobat Reader 4.0** 來閱讀,此程式已包含在<u>紅利包光碟片</u>中,您也可以 使用。本手冊是以<u>PDF 格式</u>檔案所儲存,我們建議您使用 Acrobat Reader 4.0 來閱讀,此程式已包含在<u>紅利包光碟片</u>中,您也可以<br>從<u>Adobe 官方網[站](#page-85-0)</u>上下[載](#page-85-0)使用。<br>本使[用手](http://www.adobe.com/)冊已調整至最適合於螢幕上閱讀,但是您仍然可用 A4 紙張將它列印出來。請將列印版面設定為 A4 紙張,並且每張列印 2<br>頁,以節省紙張。欲列印時請選擇**檔案>版面配置**並依照您的印表機所指示的步驟即可。<br>**感謝您響應環保。** 

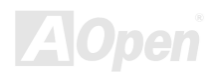

|//X3/6/<u>LE-U|</u><br>*|<br>感*謝您支持選購**建碁 AOpen MX36LE-UI** 主機板,MX36LE-UI 採用<u>VIA [Apollo PLE133 chipset](#page-10-0)</u>。配合最先進的晶片組架構, 感謝您支持選購**建碁 AOpen MX36LE-UI** 主機板,MX36LE-UI 採用<u>VIA Apollo PLE133 chipset</u>。配合最先進的晶片組架構,<br>MX36LE-UI 能完全發揮 Intel® Socket 370 Pentium III/Celeron 中央處理器的運算效能。可穩定運作於 66/100/133MHz <u>[前端匯流排](#page-83-0)</u> JI 採用<u>VIA Apollo PLE133 chipset</u>。配合最先ǎ<br>中央處理器的運算效能。可穩定運作於 66/100/133 (<u>FSB)</u>的工作環境下。搭配 AGP4X 顯示介面,資料傳輸量高達 1056MB/秒。在記憶體擴充方面,VIA Apollo PLE133 晶片組完全<br>容於 64/128/256/512 MB 超大容量 SDRAM 記憶體模組,最大容量可達 1GB,更能滿足您的需求。主機板內建支援<u>Ultra DM</u> LE-UI 能完全發揮 Intel<sup>®</sup> Socket 370 Pentium III/Celeron 中央處理器的運算效能。可穩定運作カ<br>的工作環境下。搭配 AGP4X 顯示介面,資料傳輸量高達 1056MB/秒。在記憶體擴充方面,VI*I* MX36LE-UI 能完全發揮 Intel® Socket 370 Pentium III/Celeron 中央處理器的運算效能。可穩定運作於 66/100/133MHz <u>前端匯流排</u><br>(<u>FSB)</u>的工作環境下。搭配 AGP4X 顯示介面,資料傳輸量高達 1056MB/秒。在記憶體擴充方面,VIA Apollo PLE133 晶片組完全相<br>[容於](#page-83-0) 64/128/256/512 MB 超大容量 SDRAM 記憶體模組,最大容量可達 1GB 33/66/100 傳輸模式的頂級 IDE 控制器<br>MX36LE-UI 主機板的各項精心設計! 128/256/512 MB 超大容量 SDRAM 記憶體模組,最大容量可達 1GB,更能滿足您的需求。主機板內建支援<u>Ultra DMA</u><br>0 傳輸模式的頂級 IDE 控制器,更[具備](#page-79-0)<u>AC97</u>音效晶片,帶給您影音俱佳的頂及音效表現。就讓我們一同[探索](#page-87-0) AOper MX36LE-UI 主機板的各項精心設計!

<span id="page-9-0"></span>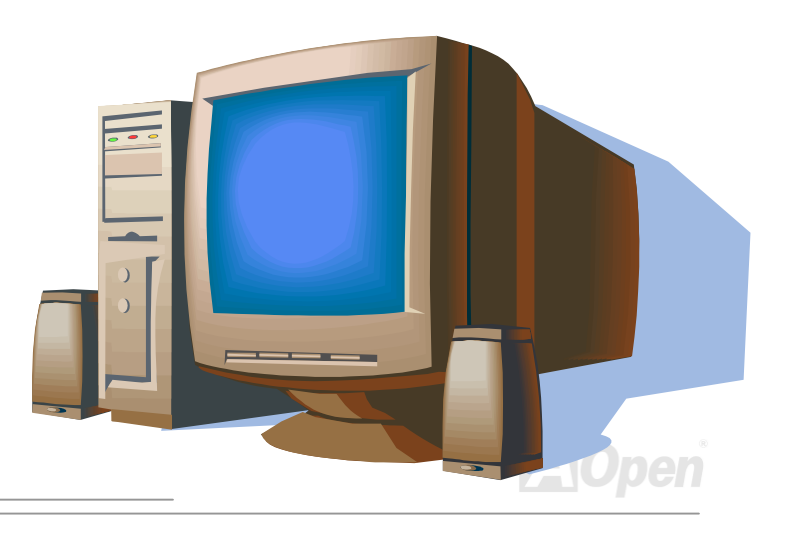

<span id="page-10-1"></span>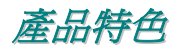

**CPU**<br>支援 Intel<sup>®</sup> Socket 370 Pentium<sup>®</sup> III/Celeron™(含 Tualatin 製程) 533MHz~1.2GHz+以及 VIA C3 處理器 800MHz+,充分展現 66/100/133MHz 前置匯流排的工作彈性。 cket 370 Pentium<sup>®</sup> III/Celero<br>z 前置匯流排的工作彈性<mark>。</mark>

### 晶片組

**审厅組**<br>採用高效能的 VIA Apollo PLE133 晶片組,適用於不同時脈(66/100/133MHz)的工作環境下。內建 Trident Blade 3D 顯示晶片,搭 採用高效能的 VIA Apollo PLE133 晶片組,適用於不同時脈(66/100/133M<br>配相容性強的專屬驅動程式後,讓您暢遊於網路多媒體應用環境之中。

### 擴充槽

**週元僧**<br>配備三組 32-bit/33MHz PCI 擴充槽,最高傳輸率可達 132MB/每秒,充分滿足您的擴充需求。更設有一組 ISA 擴充槽,提供 16 bits 配備三組 <mark>32-bit/33MHz PCI</mark> 擴充槽,最高傳輸率可<br>的傳輸速率,讓您安心使用已購置的硬體裝置。

### 記憶體模組

**記1息痘快組**<br>MX36LE-UI 讓您靈活使用雙規格 PC100/PC133 之<u>SDRAM</u>,完全適用 66/100/133MHz 工作時脈。板上雙組 DIMM 擴充槽可任意安 MX36LE-UI 讓您靈活使用雙規格 PC100/PC133 之<u>SDRAM</u>,完全適用 66/100/133MHz 工作時脈。板上<br>裝 1M/2M/4M/8M/16MxN 形式之 DRAM [記憶體](#page-86-0),記憶體工作時脈更可設定為同步或是非同步模式。

<span id="page-10-0"></span>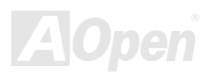

### <span id="page-11-0"></span><sup>內</sup><sup>建</sup> **Trident Blade3D** 顯示引擎

<sup>內</sup>建高效能的 Trident Blade3D 顯示引擎,符合 AGP 2.0 <sup>規</sup>格、支援 1X/2X/4x 傳輸模式、SBA (Side Band Addressing)、Flush/Fence 內建高效能的 Trident Blade3D 顯示引擎,符合 AGP 2.0 規格、支援 1X/2X/4x 傳輸模式、SBA (Side Banq<br>等特色,每秒鐘高達 1056MB/s 的傳輸速度,帶給您前所未見的流暢顯示以及飽和逼真的圖形運算。

# **Ultra DMA 33/66/100** 傳輸介面

<mark>UTITA DIWIA 33/00/TUU (导軸</mark>\*)| "田<br>內建 PCI Bus Master IDE 控制器<sup>,</sup>最高可支援雙通道<sup>,</sup>4 個 IDE 的裝置。使用<u>Ultra DMA</u> 33/66/100、PIO 模式 3/4 以及 Bus Master IDE DMA 4 傳輸模式。 傳輸模式。

### <sup>內</sup><sup>建</sup> **AC97** 音效

MX36LE-UI 使用 AC97 音效解碼晶片,提供您簡便易用的錄音與撥放功能,使用上更能得心應手。

**電源管理與隨插即用**<br>電<mark>源管理與隨插即用</mark> **電源官理與随抽即用**<br>符合美國環境保護協會 (EPA) 的能源之星省電標準,並提供隨插即用(<mark>[Plug-and-Play](#page-85-0)</mark>)功能,可以讓使用者減少設定上的問題,使<br>系統升級更加方便。

**硬體監控管理**<br><br>支援 CPU 及系統風扇的監控,溫度及電壓監控,可在系統異常時發出警告訊息。

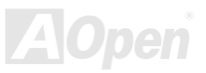

*E-UI Onlin e Ma n u al*

### 增強型 ACPI

標準,以提供 Windows<sup>®</sup> 98/ME/2000 系列產品的相容性,並支援軟體關機、<u>STR([Suspend to RAM, S3](#page-68-0))、STD</u> 完全支援 <u>ACPI</u> 標準,以提供 Windows<sup>®</sup> 98/<br><u>[\(Suspend to Disk, S4\)](#page-64-0)</u> 及網路喚醒功能(WOL) ME/2000 系列<br>等功能。

 ${\bf S}$ uper Multi-I/O<br>提供 2 個高速的非同步傳輸 UART 串列埠與一個並列埠,並具有 EPP 與 ECP 的功能; UART2 更支援以 COM2 為通道的紅外線傳<br>輸功能,供您使用無線通訊裝置。

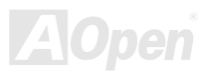

## *E-UI Onlin e Ma n u al*

# 快速安裝說明

**レ∖∠∆ → ⇒<ル↓フ、**<br>本頁說明簡單列出安裝電腦所需之步驟,請您依照順序一一進行,即可完成安裝手續。 <sup>單列出安裝電</sup><br>[及](#page-24-1)<mark>風扇</mark>

- 本貝説明間單<br><mark>1</mark> [安裝](#page-17-1)<mark>CPU</mark>及
- **<sup>2</sup>**[安裝系統記憶體](#page-25-1)(DIMM)
- **<sup>3</sup>**[連接主機前](#page-26-1)方面板連接線
- **<sup>4</sup>**連接 IDE 裝置及[軟碟機排線](#page-29-1)
- **<sup>5</sup>**連接 ATX [電源](#page-28-1)供應器電源線
- **<sup>6</sup>**[連接背面控](#page-39-1)制面板裝置
- **6** 連<u>接背面控制面板裝置</u><br>7 開啓電源[並載](#page-74-1)入 BIOS 預設値
- 7 <u>開啓電源亚</u><br><mark>8</mark> <u>[設定](#page-20-0) CPU</u> <u>i 載人 BIOS 預設</u><br>頻率及倍頻 <u>設定 CPU 頻率</u><br>重新開機
- **9**
- **<sup>10</sup>**安裝作業系統(例如視窗 <sup>98</sup>)
- **11** [安裝裝置驅動程式](#page-52-1)及公用程式

<span id="page-13-0"></span>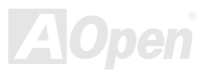

### <span id="page-14-0"></span>*E-UI Onlin e Ma n u al*

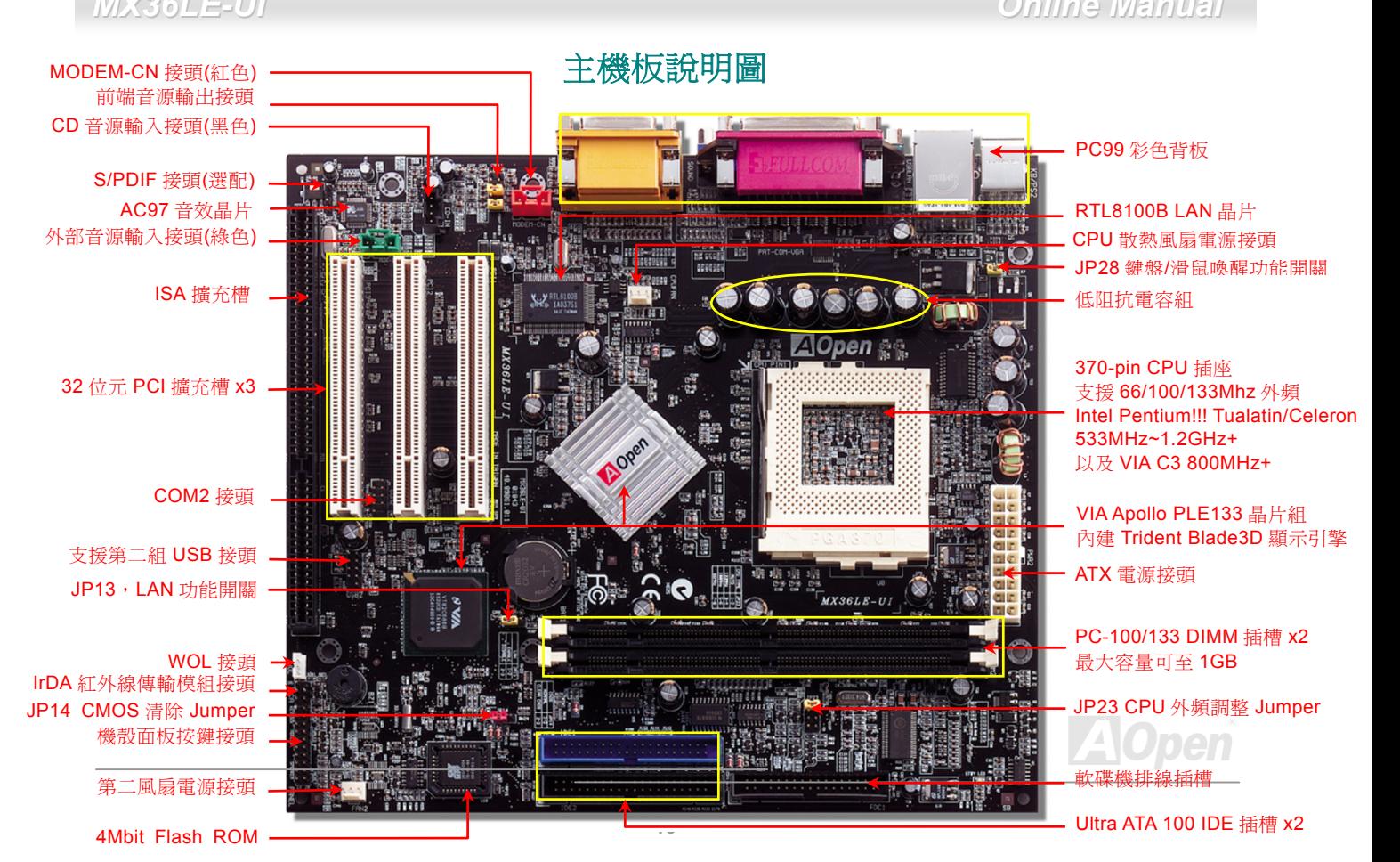

### *E-UI Onlin e Ma n u al*

### *MX36L*

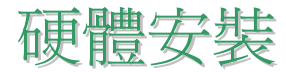

<sup>本</sup>章將說明如何安裝設定主機板上的 Jumper、排線以及硬體裝置。

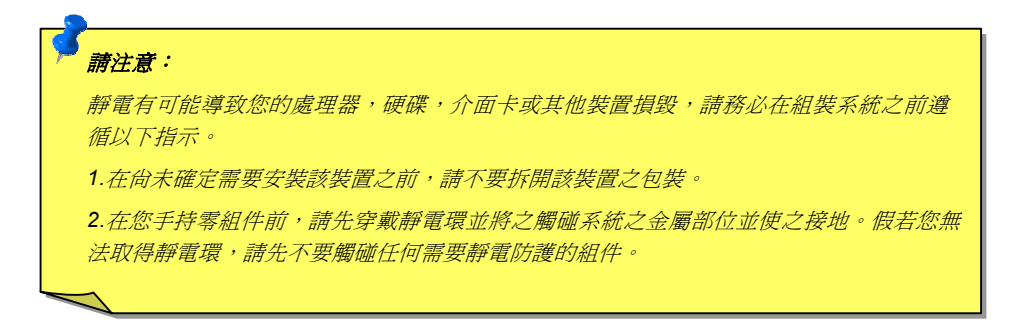

<span id="page-15-0"></span>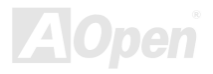

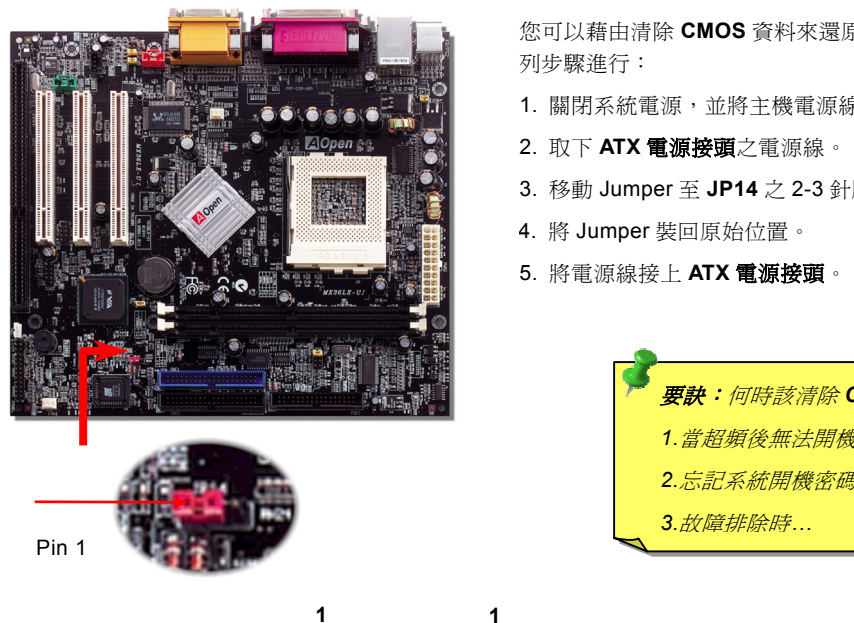

<span id="page-16-1"></span><sup>以</sup> *JP14* 清除 *CMOS* 資料 <sup>您</sup>可以藉由清除 **CMOS** 資料來還原系統預設值。欲清除 **CMOS** 資料,請依照下 列步驟進行: 列步驟進行:<br>1. 關閉系統電源,並將主機電源線取下。

- <span id="page-16-0"></span>
- 2. 取下 **ATX** 電源接頭之電源線。
- 3. 移動 Jumper <sup>至</sup> **JP14** 之 2-3 針腳,使其短路數秒鐘。
- 4. 將 Jumper 裝回原始位置。
- 5. 將電源線接<sup>上</sup> **ATX** 電源接頭。

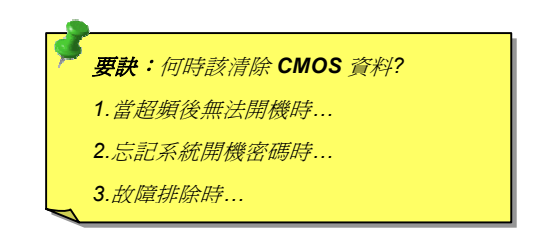

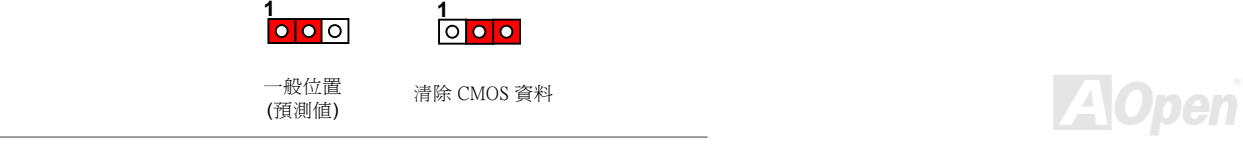

<span id="page-17-1"></span>*MX36LE-UI Online Manual* 安裝 *CPU*

<mark>《安装 CPU</mark><br>本款主機板適用 Intel<sup>®</sup> Pentium III / Celeron(含 Tualatin 製程)以及 VIA C3 CPU。安裝時請注意 CPU 腳位方向。

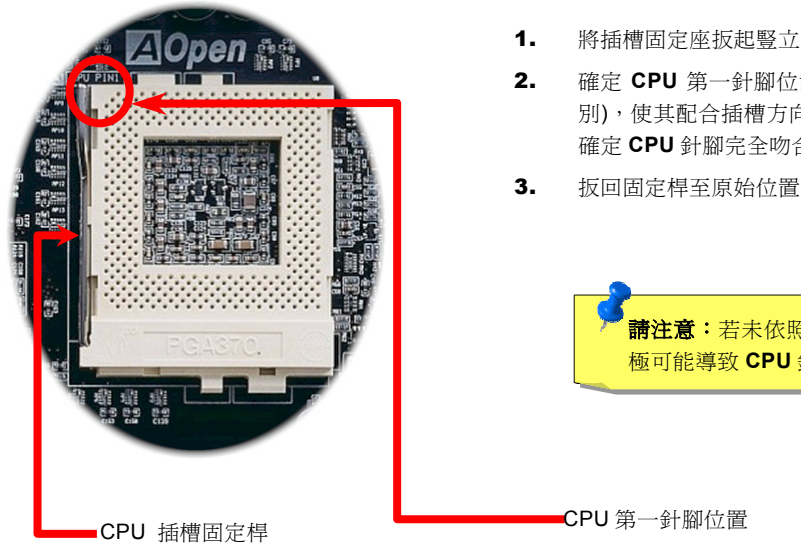

- <span id="page-17-0"></span>1. 將插槽固定座扳起豎立,使其垂直於主機板。
- 2. 確<sup>定</sup> **CPU** <sup>第</sup>一針腳位置(<sup>在</sup> **CPU** 正面角落印有金三角標誌以供<sup>識</sup> <sup>別</sup>),使其配合插槽方向(如圖中紅色圓圈所<sup>示</sup>),置入後輕壓至底, <sup>確</sup><sup>定</sup> **CPU** 針腳完全吻合。
- 3. 扳回固定桿至原始位置,扣住卡榫後即完成 **CPU** 之安裝程序。

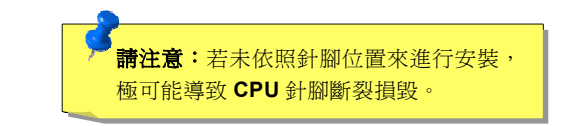

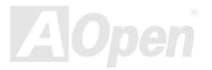

*E-UI Onlin e Ma n u al*

<span id="page-18-1"></span>外頻調整 *<sup>J</sup> u mp e r(J P2 3)*

ン♪<del>グスDDI全全マ</del><br>本 jumper 主要用於調整 PCI 工作時脈與外部頻率。若是您對此設定不甚熟悉,建議您將其設定於預設値即可。

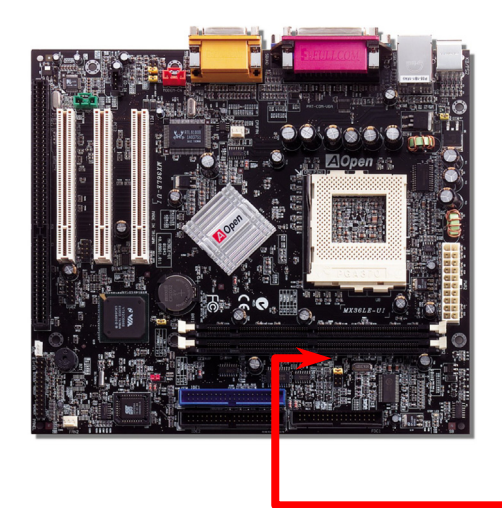

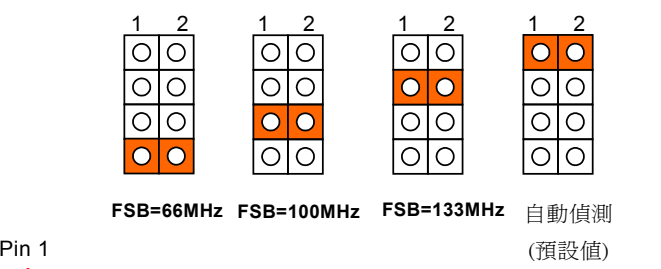

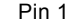

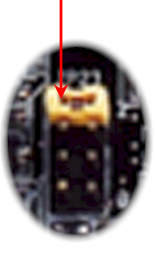

<span id="page-18-0"></span>

**JP23**,外頻調整 **Jumper** 

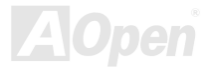

### PCI Clock = CPU FSB Clock / Clock Ratio

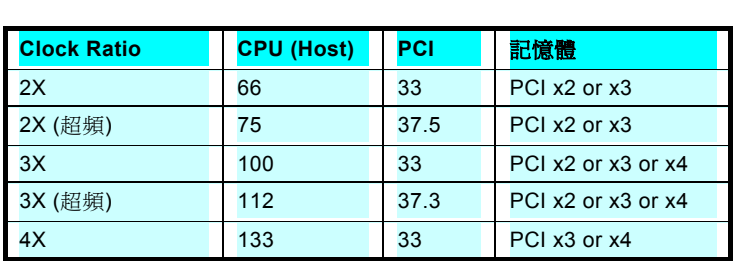

<sup>特</sup>別注意: *VIA PLE133* 晶片組最高僅支援 *133MHz* 匯流排時脈。過高的時 <sup>脈</sup>設定可能會導致系統不穩定。

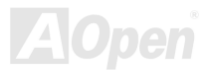

# <span id="page-20-0"></span>*CPU*30LE-UI<br>**U** *頻率設定*

# *BIOS* 設定 *<sup>&</sup>gt;*頻率*/*電壓控制 *>CPU* 時脈設定

### 核心頻率*= CPU* 外部頻率 *\** 倍頻

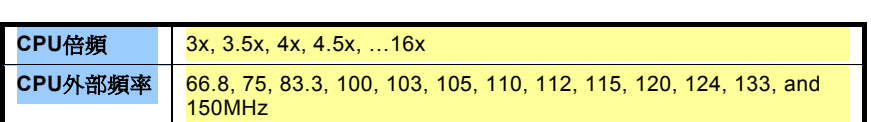

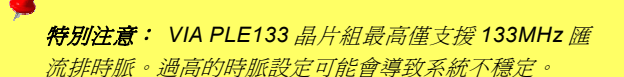

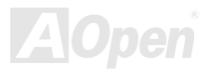

# *Supported CPU Frequency*

### 核心頻率*= CPU* 外部頻率 *\** 倍頻

**說明:** 假如您的電腦在超頻之後無法開機或當 機,按下 *<Home>*按鍵即可恢復預設值。

**Home** 

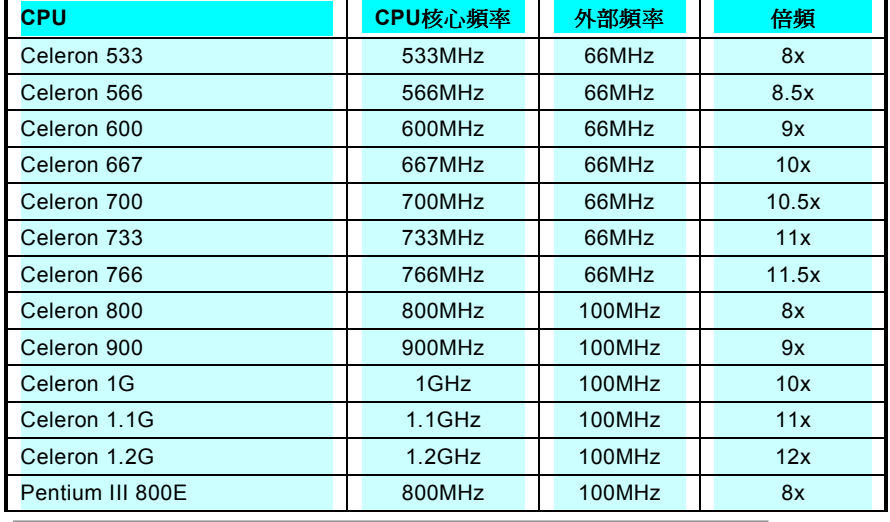

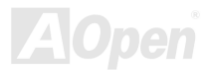

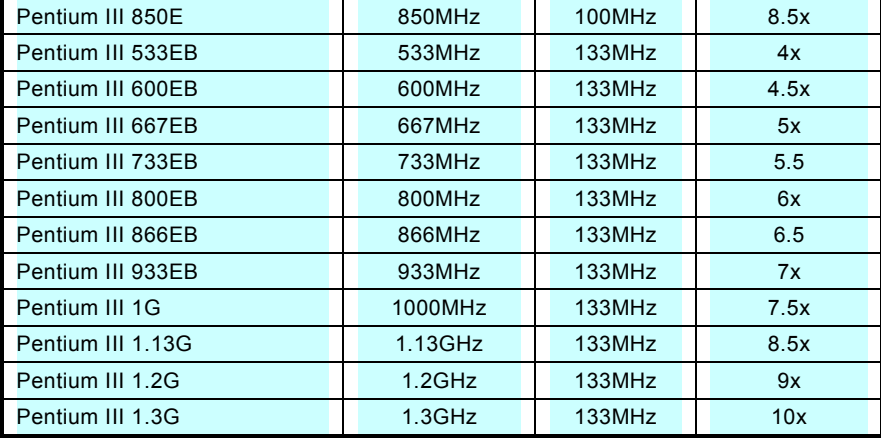

特別注意: *VIA PLE133* 晶片組最高僅支援 *133MHz* 匯 流排時脈。過高的時脈設定可能會導致系統不穩定。

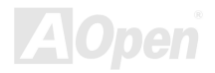

<span id="page-23-0"></span>*Online Manual*

# *CPU*

|//X36LE-U|<br>CPU *発 Jumper 安装設計*<br><sub>藉由 CPU VID 訊號以及<u>SMbus</u>時脈產生器的協助,MX36LE-UI 能自動偵測 CPU 工作電壓,讓您省卻繁雜的安裝手續,直接進入</sub> the BIOS 設定選單中調整工作頻率, 無須調整任何 Jumper 或開關。改良過去孕 Jumper 設計上的缺點, 您無須擔心主機板會值測 藉由 CPU VID 訊號以及<u>SMbus</u>時脈產生器的協助,MX36LE-UI 能自動偵測 CPU 工作電壓,讓您省卻繁雜的安裝手續,直接進入<br>the <u>BIOS 設定選單</u>[中調整](#page-87-0)工作頻率,無須調整任何 Jumper 或開關。改良過去免 Jumper 設計上[的](#page-70-0)缺點,您無須擔心主機板會偵測<br>錯誤的工[作](#page-70-0)電壓,導致 CPU 損毀。

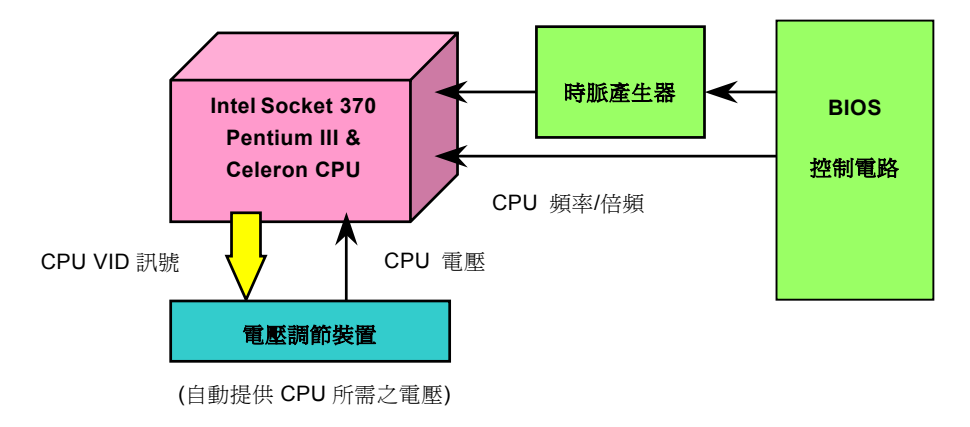

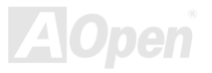

<span id="page-24-0"></span>*E-UI Onlin e Ma n u al*

# <span id="page-24-1"></span>*C P U* 核心電壓

UT U *VAMU* · <del>CAM</del><br>MX36LE-UI 能自動偵測 CPU 工作電壓,為您省卻手動設定電壓的諸多不便。

# **THE SEARCH SEARCH SEARCH SEARCH SEARCH SEARCH SEARCH SEARCH SEARCH SEARCH SEARCH SEARCH SEARCH SEARCH SEARCH SEARCH SEARCH SEARCH SEARCH SEARCH SEARCH SEARCH SEARCH SEARCH SEARCH SEARCH SEARCH SEARCH SEARCH SEARCH SEARCH**

請將 CPU 散熱風扇電源線連接於 **CPU** 散熱風扇電源接頭,假使您另備有系統風扇,請將其連接於第二風扇電源接頭。

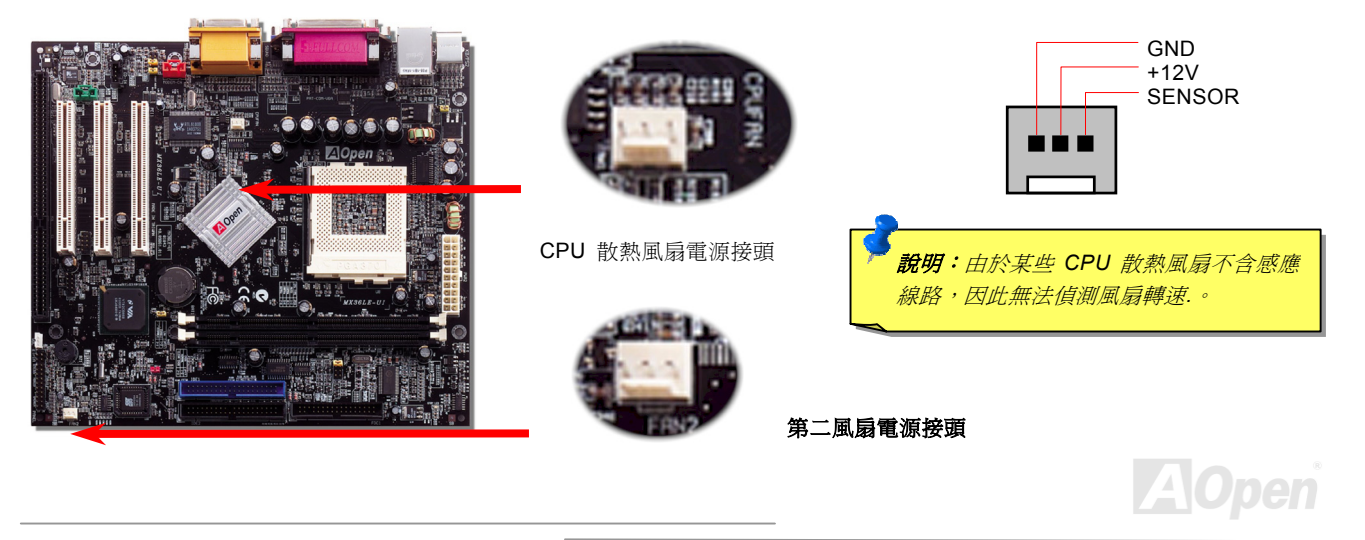

*E-UI Onlin e Ma n u al*

# <span id="page-25-1"></span>記憶體插槽

本主機板具有兩組 168 腳位[的](#page-81-0) DIMM記憶體插槽,允許您[安裝](#page-84-0)PC100、[PC133](#page-85-0) 記憶體,最大容量為 1.0GB.

<span id="page-25-0"></span>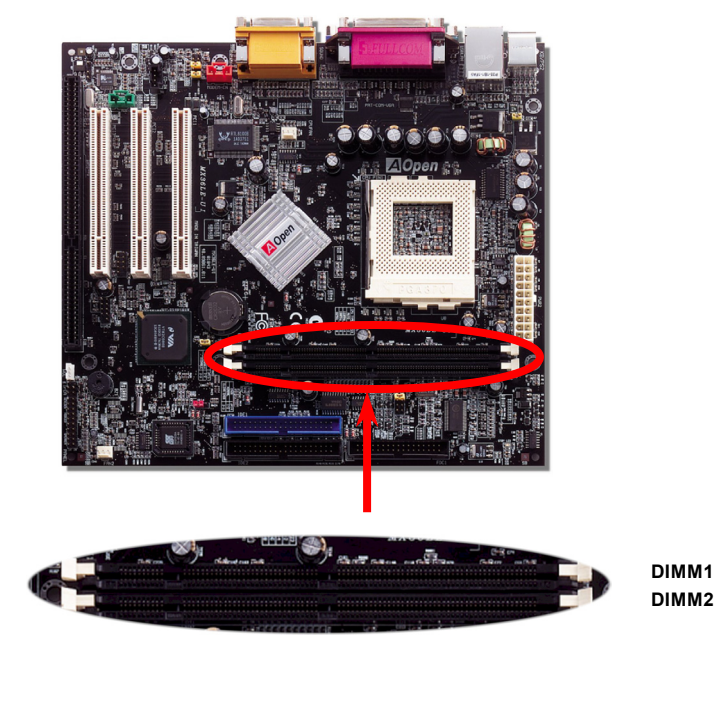

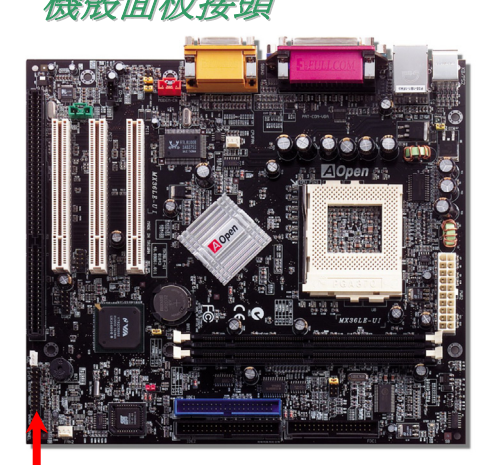

<span id="page-26-1"></span>*MX36LE-UI Online Manual* 機殼面板接頭 請您對照下方圖示,將電源指示燈、**PC** 喇叭、**Reset** 按鈕之接線連接<sup>至</sup>正確位置。 若是您已在 **BIOS** 設定中開啟ì待命模式<sup>î</sup>,當您的電腦進入待命模式時,**ACPI** <sup>指</sup> 若是您已在 BIOS 設定中開啓"待命模式",當您的電腦進入待命模式時,ACPI 指<br>示燈以及電源指示燈將會持續閃爍。<br>*請將ATX 規格機殼提供之* 2 pin *電源開關連接線,安插至* SPWR *電源開關的針腳。* 

<span id="page-26-0"></span>

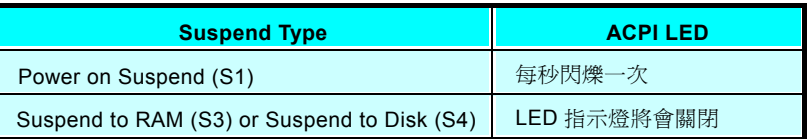

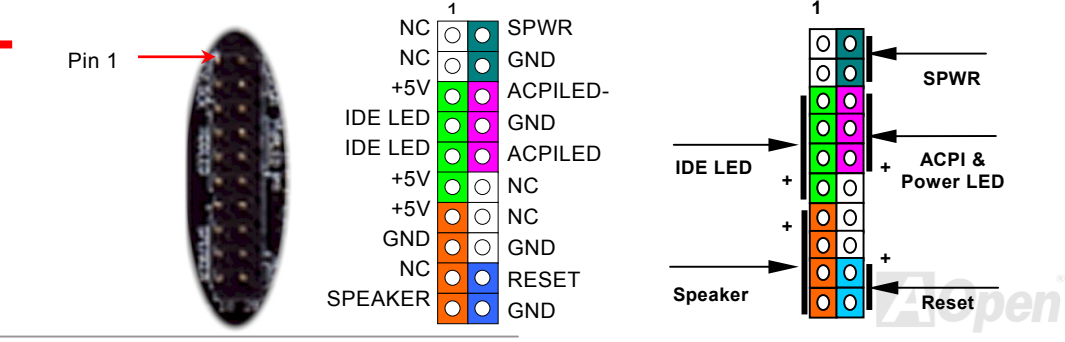

*27* 

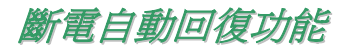

<sup>每</sup>當電源中斷後回復時,傳統的 ATX 系統必須保持在電源關閉的狀態。然而這種設計對於未使用 UPS <sup>不</sup>斷電系統、卻又必須恢<sup>復</sup> 開機狀態的網路伺服器或工作站而<sup>言</sup>,造成使用上的不方便。<sup>因</sup><sup>此</sup> MX36LE-UI 主機板特別提供「斷電自動回復」的特殊功能,方 便您的電腦運作更具彈性。

<span id="page-27-0"></span>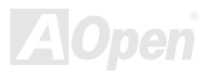

# <span id="page-28-1"></span><span id="page-28-0"></span>*ATX*電源接頭

<sup>如</sup><sup>下</sup>圖所<sup>示</sup>,<sup>本</sup>款主機板所需之 **ATX** 電源供應器應具備 **20 pin** 與 **4 pin** 之電源接頭,請您依正確方向裝入電源接頭。

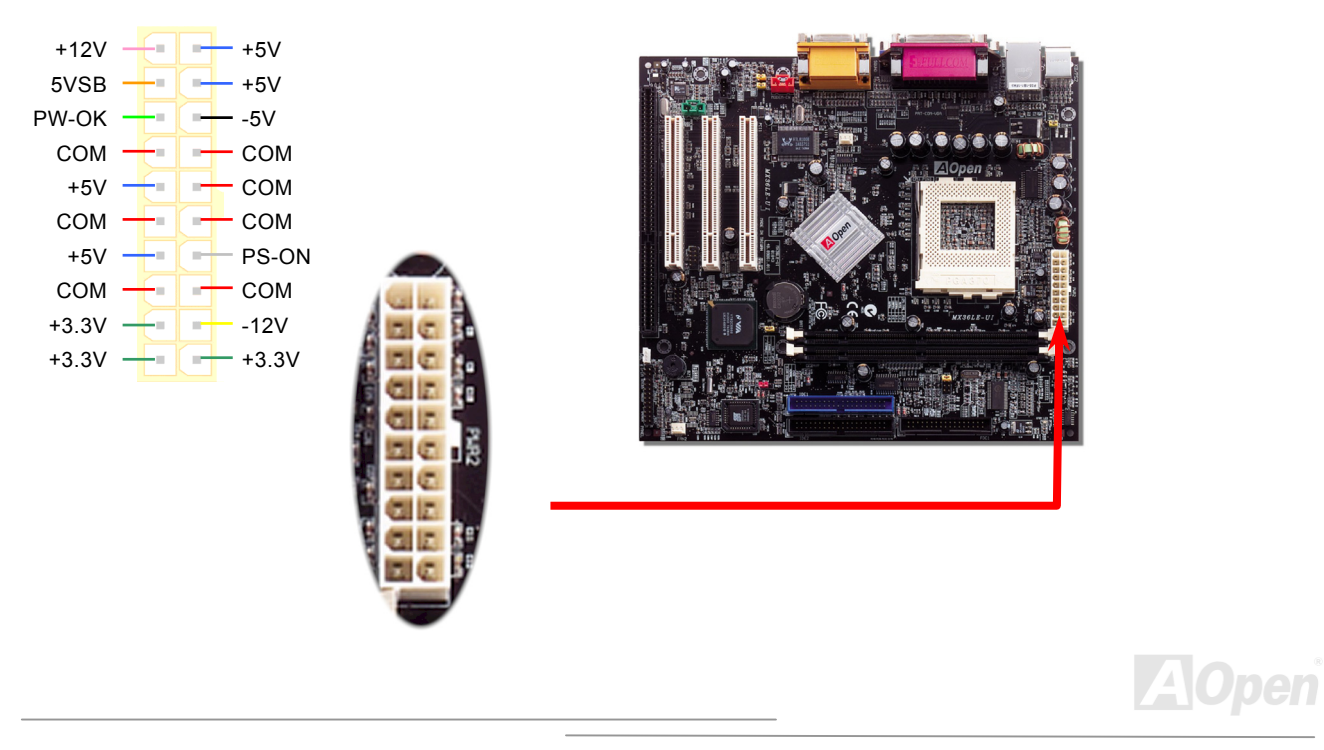

<span id="page-29-0"></span>*E-UI Onlin e Ma nual*

# <span id="page-29-1"></span>*ID E*

請您在安裝 34 pin 軟碟機排線與 40 pin IDE 排線之前,先行確認排線安裝方向是否正確(排線上第一接腳通常以紅色來標示)。若是<br>排線安裝方向錯誤可能會導致系統無法正常運作。

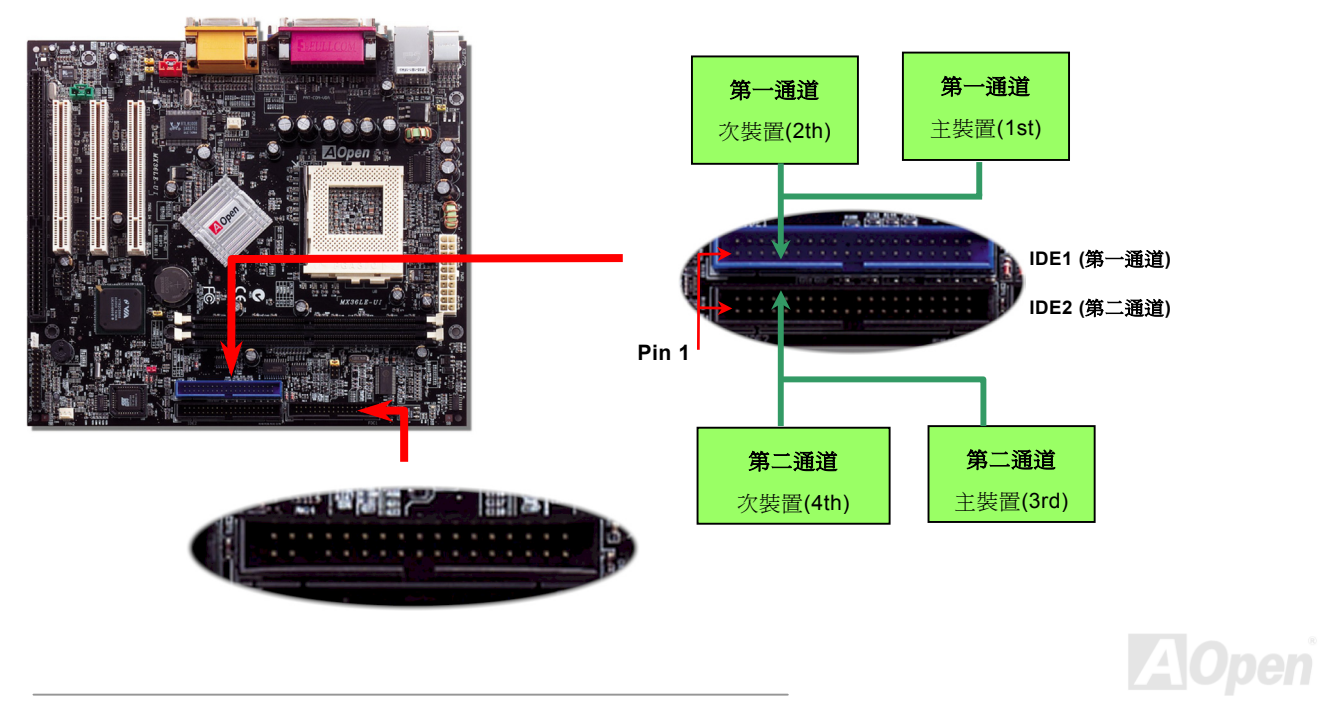

IDE1IDE1 為第一通道,而 IDE2 為第二通道,每個 IDE 通道可連接使用二組 IDE 裝置。由於單一通道上可連接兩組 IDE 裝置,必須將<br>其分別設定為主裝置(**Master**)及次裝置(**Slave**)。您可以任意搭配 IDE 硬碟或是光碟機,再以 Jumper 設定來區分主裝置/次裝<br>置。有關於此部分的設定,請參考您的硬碟機或是光碟機安裝手冊。

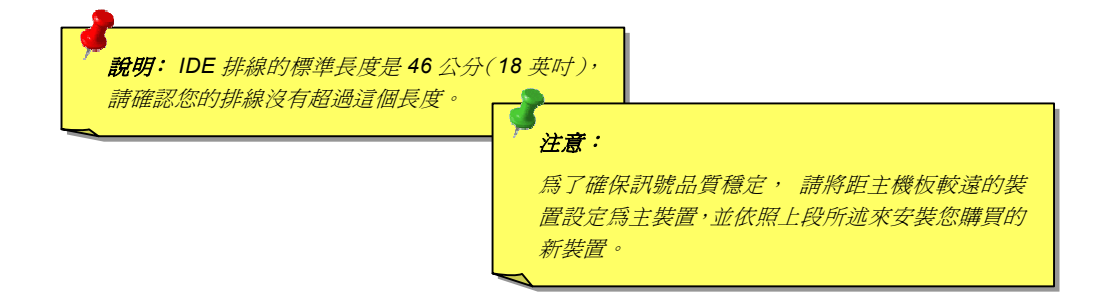

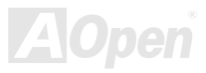

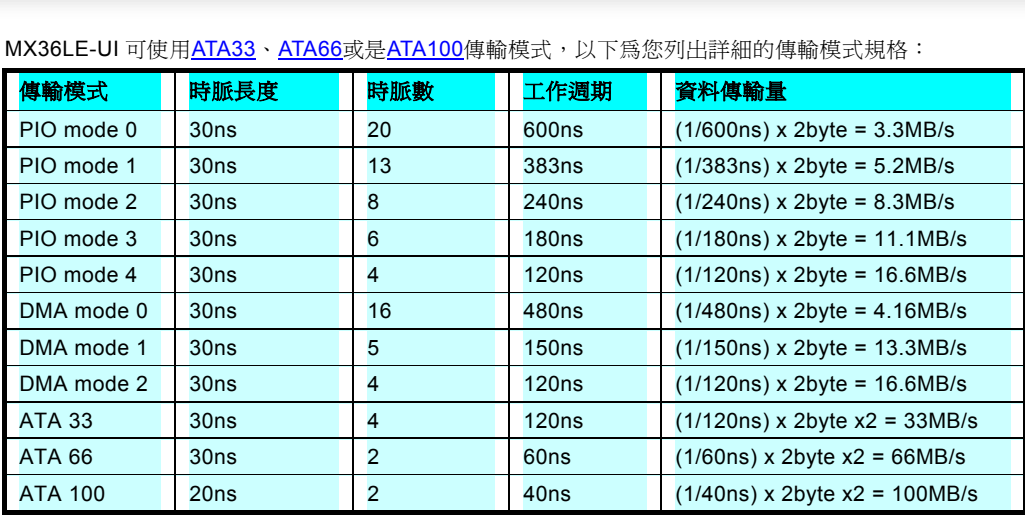

MX36LE-UI

<mark>說明:</mark>欲發揮 Ultra ATA 33/66/100 的最佳效能,建議您使用專爲<br>此規格設計的 80 pin IDE 排線。

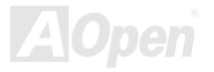

# <span id="page-32-1"></span>*IrDA*36LE-UI<br>**A** 紅外線傳輸

**IrDA**•• レー、九ム/广クストナカリ<br>IrDA 紅外線傳輸接頭需搭配紅外線傳輸模組以及應用程式(例如 Laplink 或是 Windows95 中的直接電纜線連線程式),完成與筆記<br>型電腦、PDA、印表機之間的資料無線傳輸需求。此接頭可支援使用 HPSIR (115.2Kbps,有效距離 2 公尺)以及 ASK-IR (56Kbps)。<br>請將紅外線傳輸模組安裝於接頭上,並進入 BIOS 中開啓紅外線傳輸功能,選擇適當的 UART 傳輸模式。請 請將紅外線傳輸模組安裝於接頭上,並進入 BIOS 中開啓紅外線傳輸功能,選擇適當的 UART 傳輸模式。請先確認接腳安裝方向後<br>再裝入接頭中。

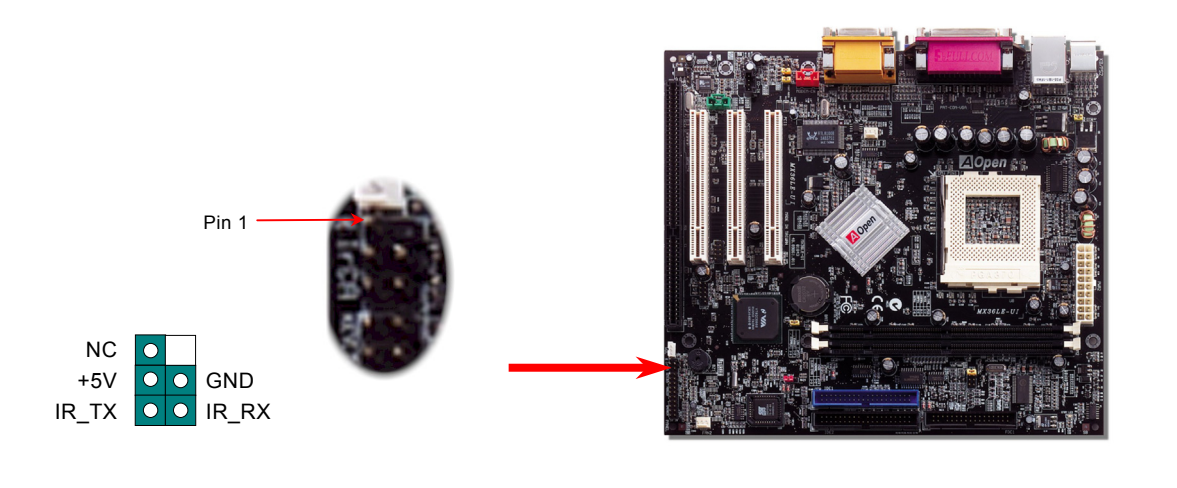

<span id="page-32-0"></span>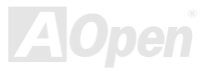

<span id="page-33-1"></span><span id="page-33-0"></span>|//)XGJOLE=UI<br><mark>區域網路喚醒功能"(WOM)</mark>相當類似,不同之處在於改由區域網路來接收喚醒訊號。欲使用區域網路喚醒功能,您必須有一<br>本功能與<u>"數據機喚醒功能"(WOM)</u>相當類似,不同之處在於改由區域網路來接收喚醒訊號。欲使用區域網路喚醒功能,您必須有一<br>片具備 WOL 功能的網路卡,並將網路卡透過連接線與主機板的 WOL 接頭相連。由於網路卡中儲存著相關資料以供辨識(例如 IP 位 片具備 WOL 功能的網路卡,並將網路卡透過連接線與主機板的 WOL 接頭相連。由於網路卡中儲存著相關資料以供辨識(例如 IP 位<br>址),您必須安裝網路管理軟體(例如 ADM)來執行 WOL 的功能。請確定您的電源供應器在待機時仍能穩定提供 600mA 的待命電源,<br>提供網路卡進行 WOL 功能所需。

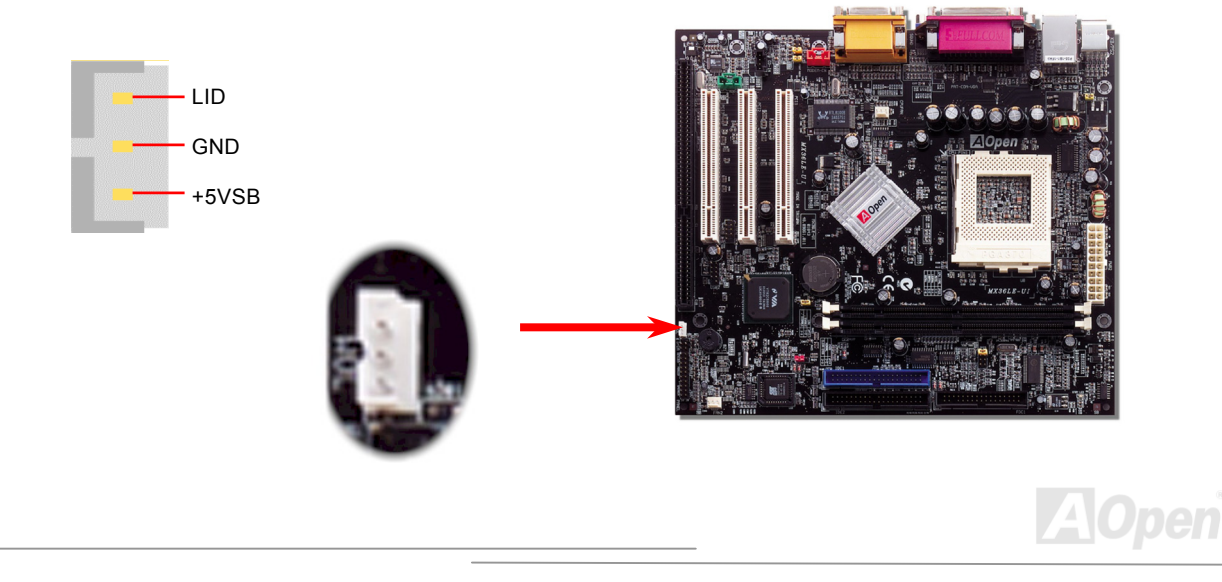

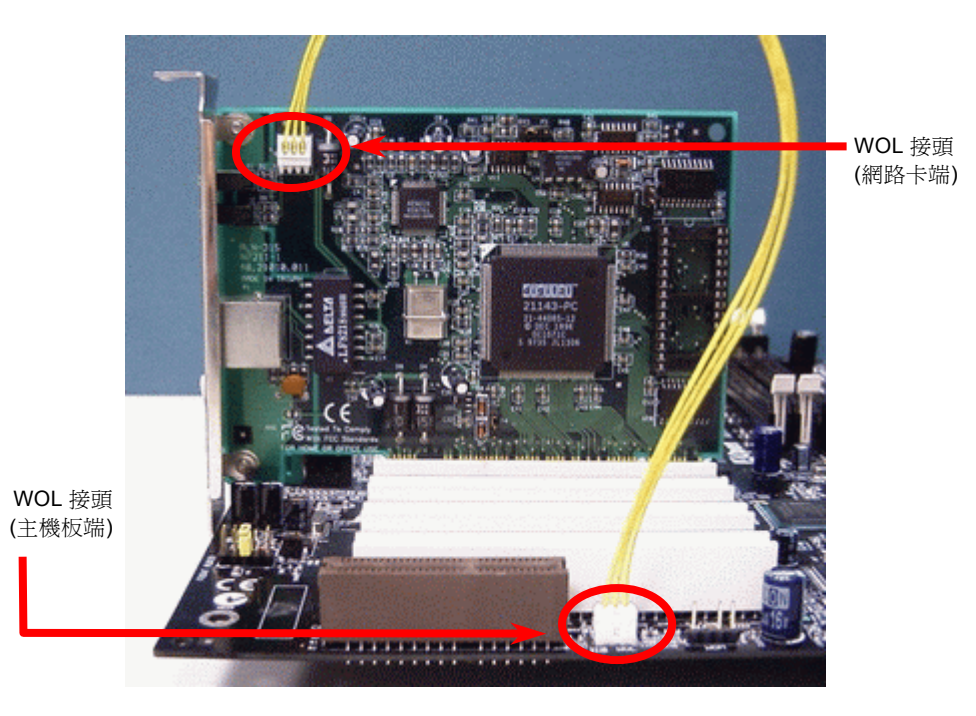

備註:本圖僅供參考,請您以實際產品為主。

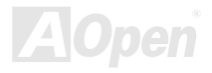

<span id="page-35-0"></span>**Online Manual** 

# <span id="page-35-1"></span>ISA 擴充槽

ISA (Industry Standard Architecture)為早期由 IBM AT 規格主機板所推行之標準匯流排介面,能在主機板與週邊擴充卡(及其連接裝 置)間進行每週期16位元的資料傳輸。

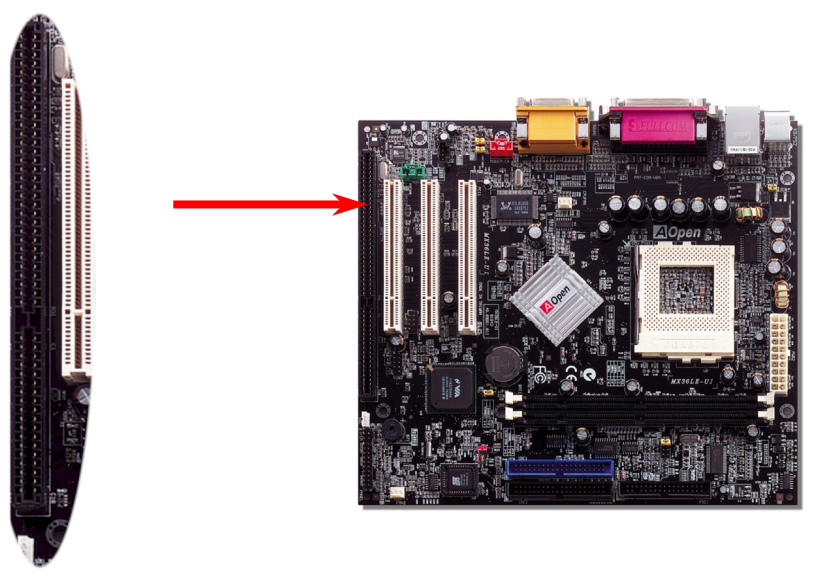

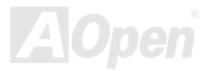
#### *Realtek 10/100 Mbps LAN* 晶片

本款 MX36LE-UI 主機板上已搭配網路控制晶片(Realtek 10/100Mbps),完全整合的網路連接方案滿足您多樣的應用需求。LAN 網<br>路線接頭位於 USB 接頭上方。

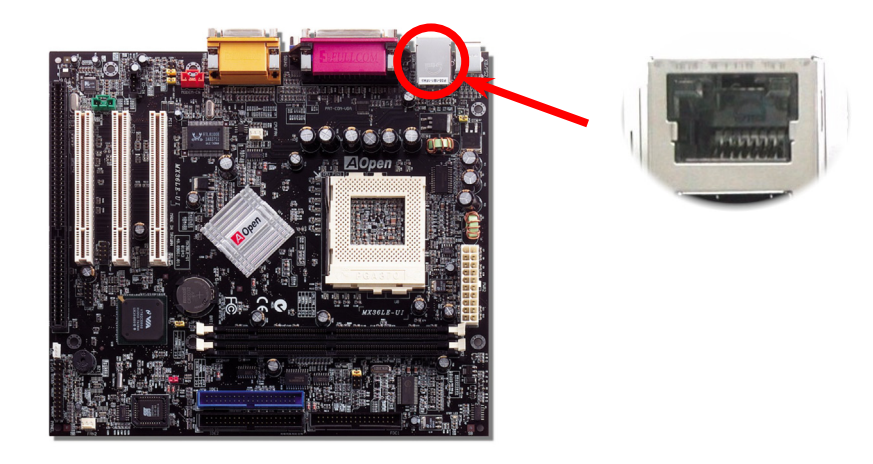

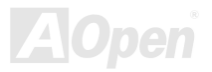

### LAN 功能開關(JP13)

功能開關*(JP13)* <sup>您</sup>可以此開關來開啟/關閉內建網路功能,請參考以下設定來進行更動。

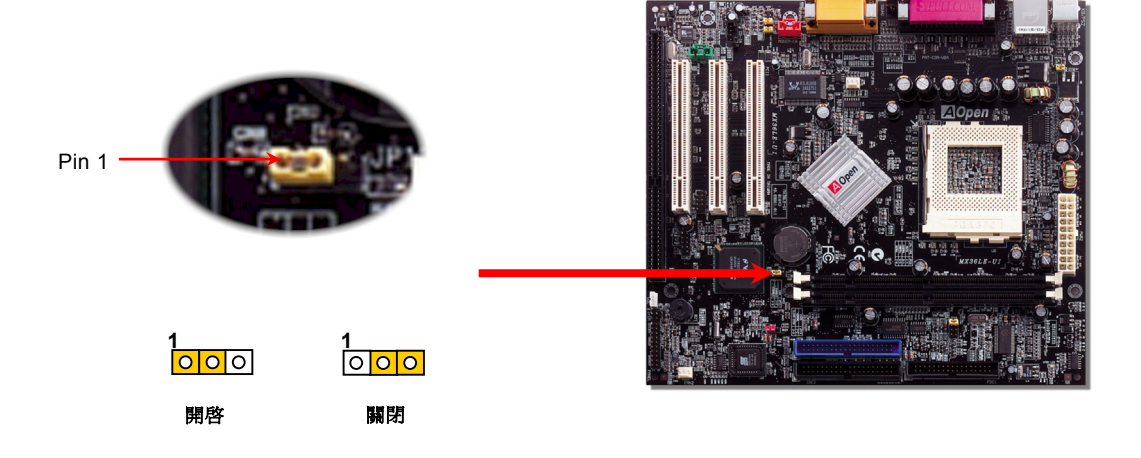

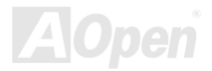

**Online Manual** 

#### JP28 鍵盤/滑鼠喚醒功能

此主機板提供鍵盤/滑鼠喚醒功能。您可以使用 JP28 來開啓或關閉此功能。出廠預設爲"關閉/(1-2)", 您可以藉由將 Jumper 設定為 2-3 來開啓此功能。

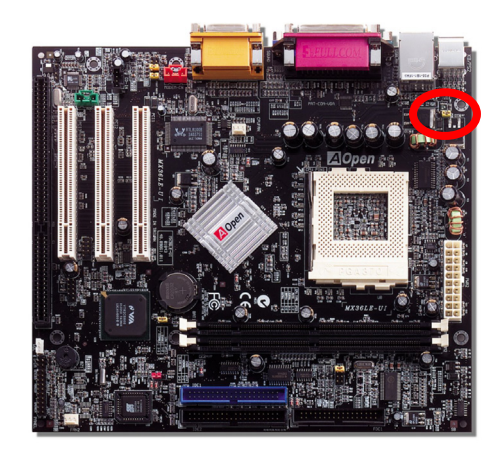

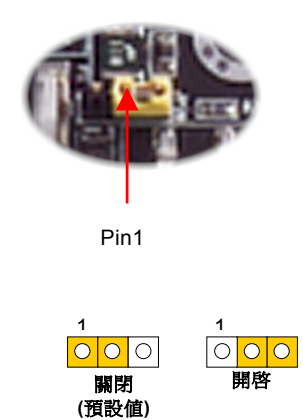

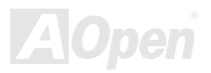

#### *PC99* 彩色背板

PC99彩色背板包含了 PS/2 鍵盤、PS/2 滑鼠、序列埠 COM1 <sup>與</sup> COM2、印表機埠以及兩[組](#page-88-0) USB <sup>萬</sup>用埠、 AC97 音效插孔、搖桿 連接埠。

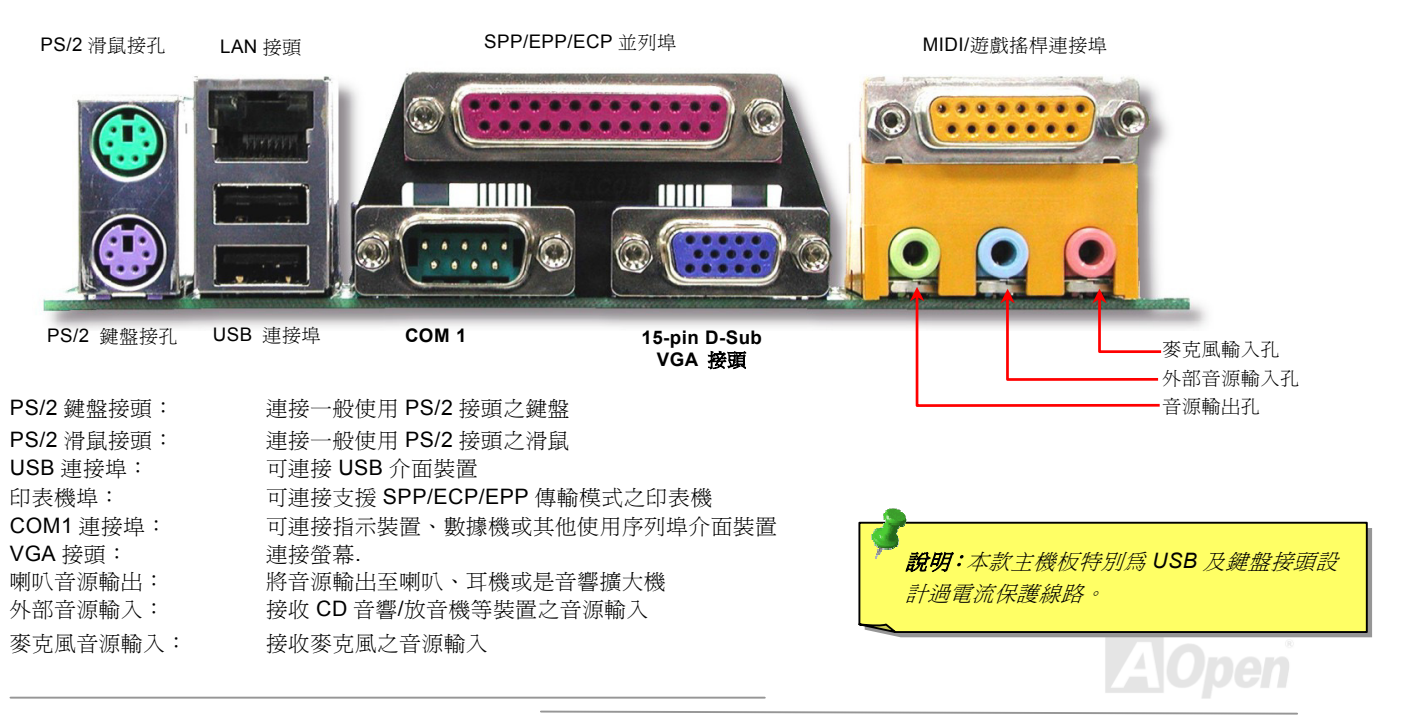

*COM2 接頭*<br>除了上述位於 PC99 彩色背板的 COM1 接頭之外,另一個 COM2 接頭則位於左側 PCI 擴充槽間,您可安裝專用排線,並將接頭固<br>定於機殼後方。

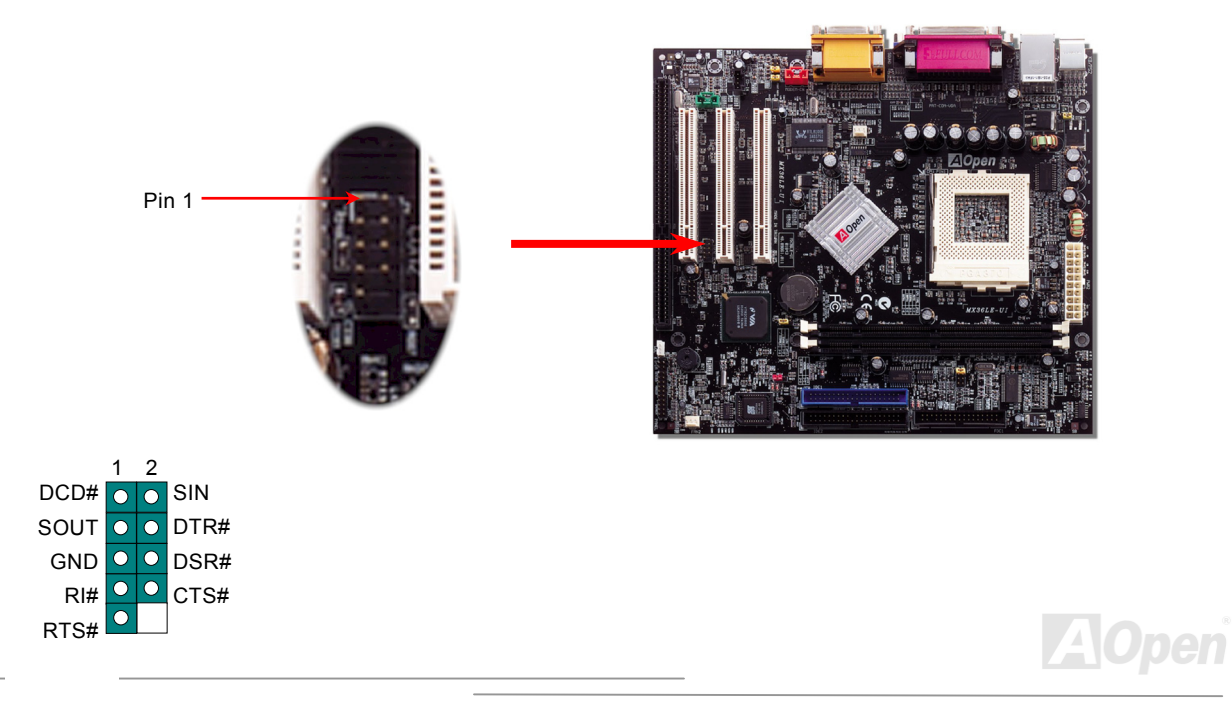

<mark>支援第二組 USB 連接埠</mark><br>本主機板支援 4 個 USB 連接埠,可連接使用各種 USB 介面裝置,例如:滑鼠、鍵盤、數據機、印表機等等。其中兩個 USB 連接<br>埠位於 PC99 彩色背板上,第二組則位於主機板左側。您可以藉由適當的排線將第二組 USB 連接埠連接至主機前方面板上。

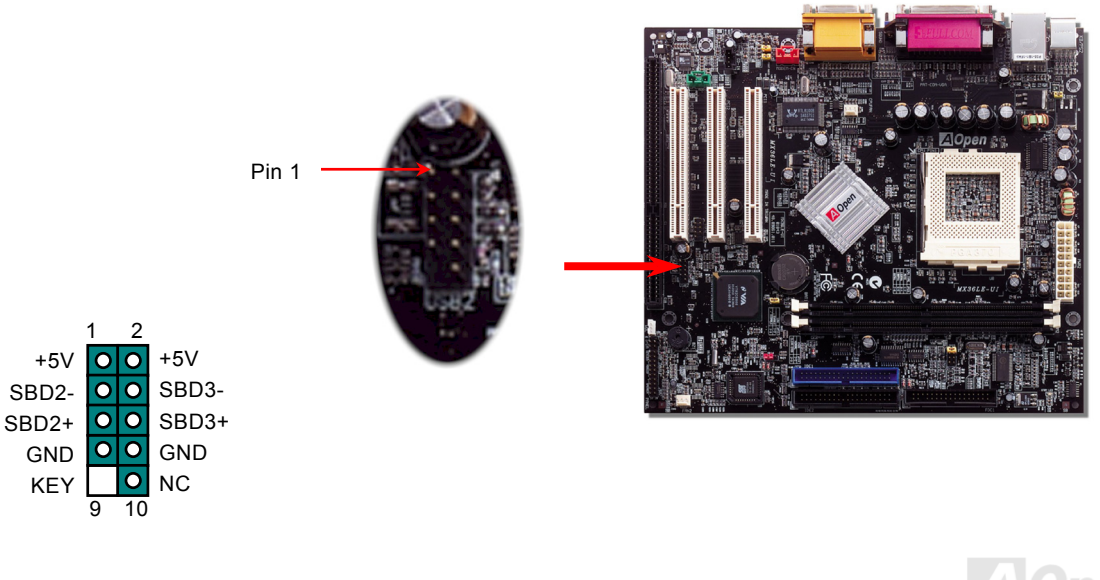

#### *MX36L*

# *CD* 音源輸入

此接頭(黑色)的功能在於提供 CD-ROM 或是 DVD-ROM 之音源輸入至主機板內建音效卡,提供您完整的 CD 音源享受(例如遊戲音<br>樂、CD 音樂光碟)。

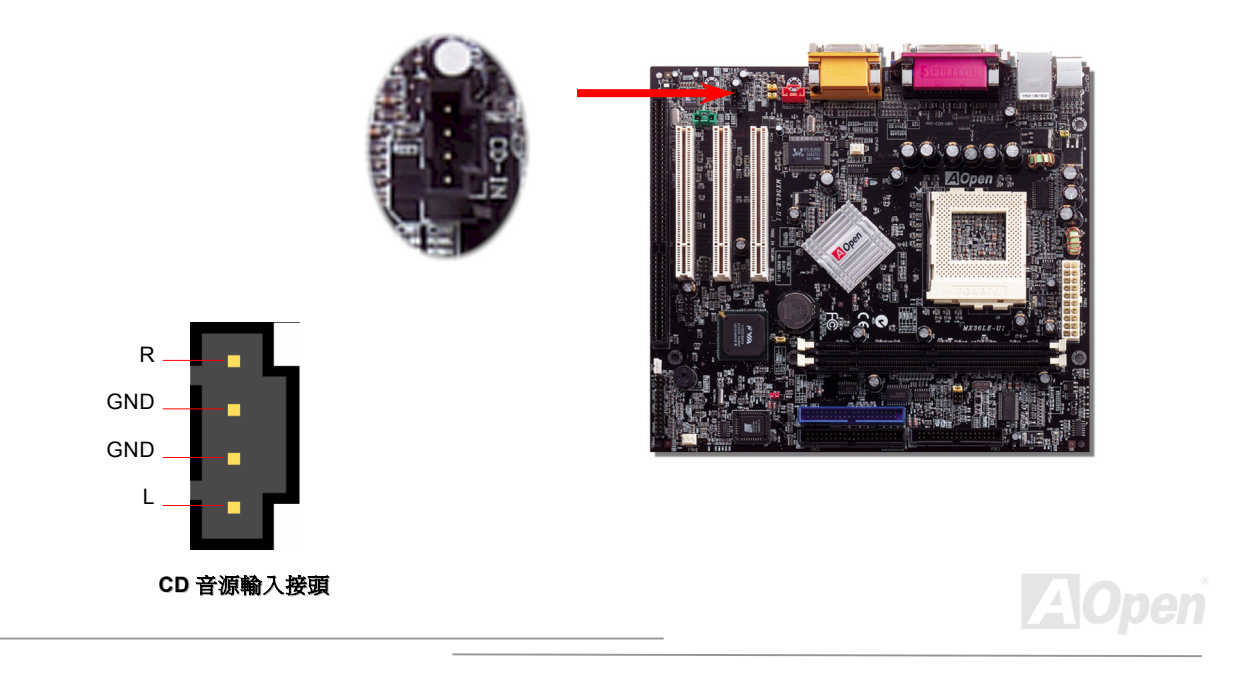

**AOpen** 

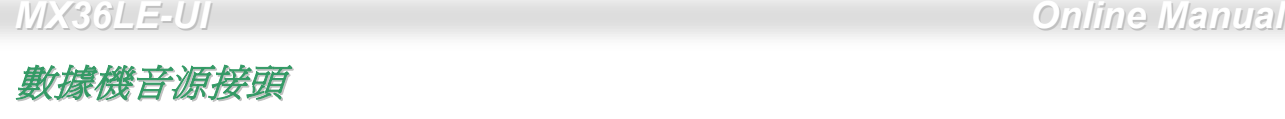

<mark>數分據機管的原接項</mark><br>此接頭能將內接式數據機的單音輸入/麥克風輸出訊號送往主機板內建音效晶片,1-2 腳位為單音輸入(Mono In),3-4 腳位則是麥克<br>風輸出(Mic Out)。請注意,由於此類接頭設計並無規範可依,請在確認腳位正確對應之後再安裝。

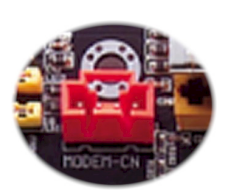

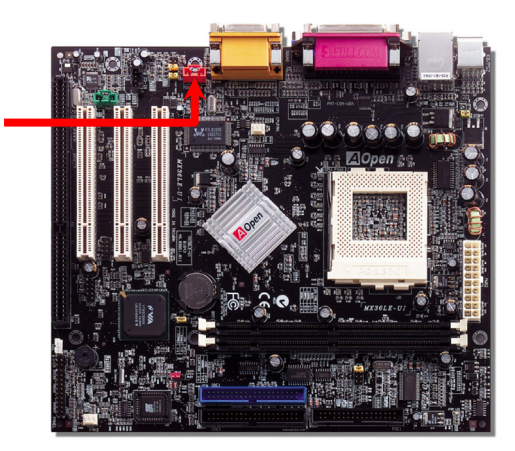

**MODEM** 音源接頭

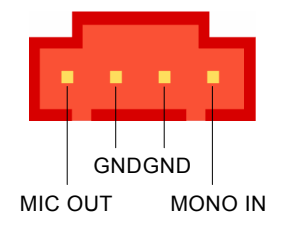

*E-UI Online Manual*

### 外部音源輸入*(AUX-IN)*

此接頭(綠色)的功能在於提供 MPEG 解壓縮卡音源輸入,將解碼音源送往音效晶片,提供您更為逼真的電影音效。

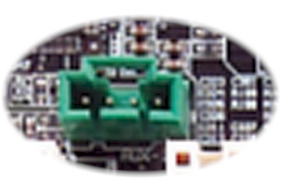

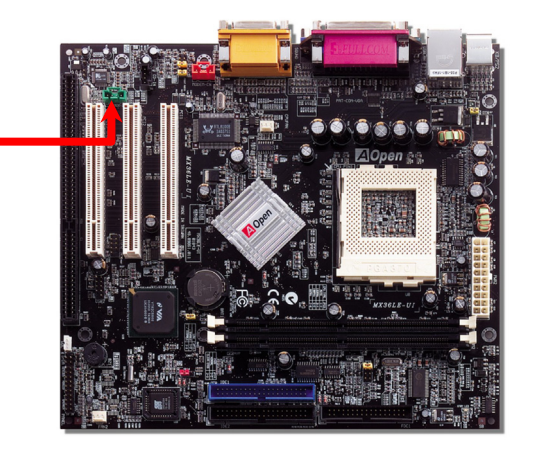

外部音源輸入接頭

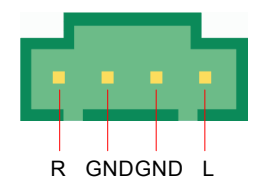

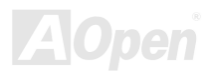

### *S/PDIF (Sony/Philips Digital Interface)*接頭 *(*選配*)*

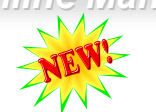

S/PDIF (Sony/Philips Digital Interface)為新型的資料傳輸介面,以光學纖維來傳送低失真率的高品質數位音源。通常備有兩種輸出<br>介面,一為影音產品中最常見的 RCA 接頭,另一種爲能提供更佳音效的光纖接頭。藉由專用的音源排線,可連接具備 S/PDIF 輸出<br>孔的擴充卡。您只需使用支援 S/PDIF 音源輸入的喇叭,即能充分享受原音重現的高品質音效表現。

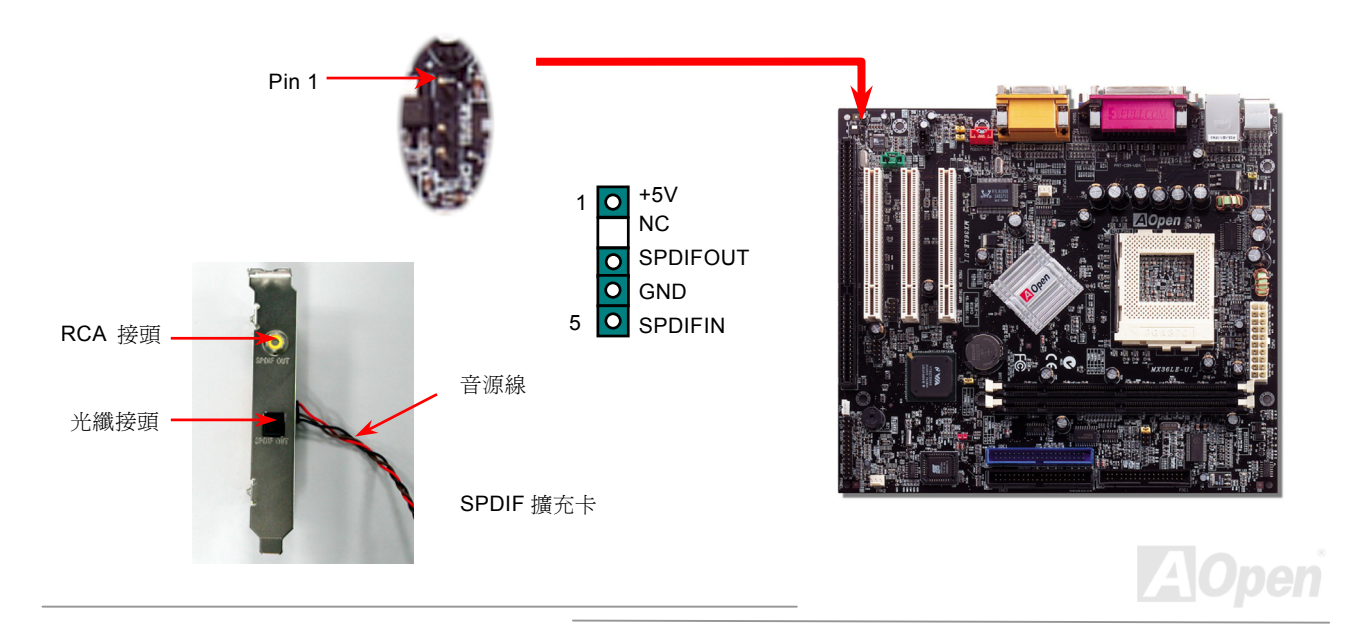

*MX36LE-UI Online Manual* 前端音源輸出 若您選用具有前端音源輸出孔設計的機殼,在安裝前端音源輸出排線之後,便能立即享受此功能的絕佳方便性。請注意,在安裝排 <sup>線</sup>之前,請記得先取下黃<sup>色</sup> Jumper(5-6pin <sup>以</sup><sup>及</sup> 9-10pin)。若是您目前尚未<sup>打</sup>算使用此功能,請勿更動黃<sup>色</sup> Jumper <sup>的</sup>位置。

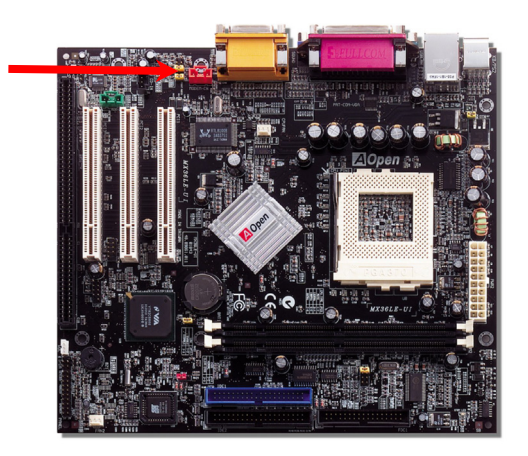

前端音源輸出接頭

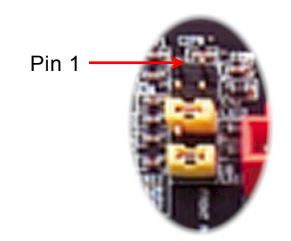

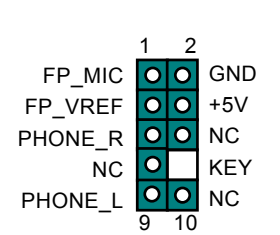

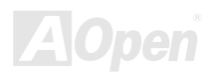

#### 免電池長效設計

本款主機板特別採用<mark>Flash ROM([快閃記憶體](#page-83-0))</mark>以及特殊設計,以無免電池長效設計的技術來保護您寶貴的 CMOS 設定値。在電源插頭未拔起的情形下,RTC(real time clock)仍能正常運作。若是您的 CMOS 設定値有所異動,您也可以輕鬆由 Flash ROM 回復原先<br>的設定値,讓您的電腦再度正常運作。

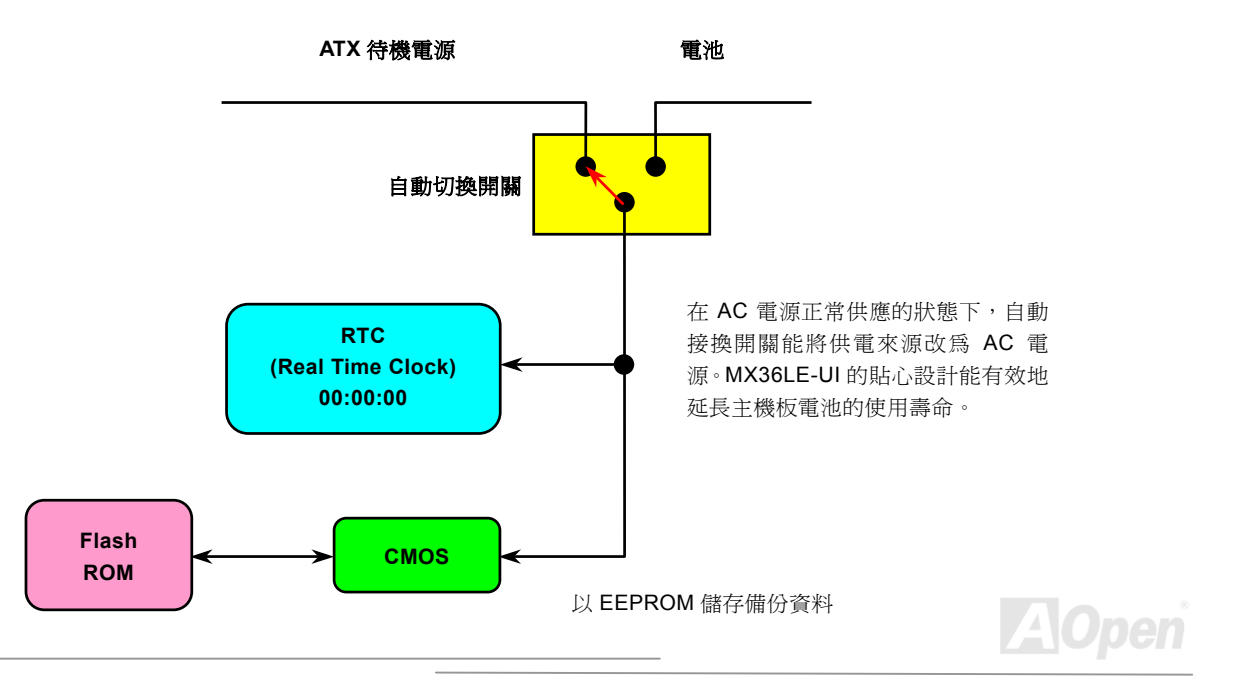

#### 硬體監控系統

MX36LE-UI*us*c *ded ind and and you*<br>MX36LE-UI 也具備先進的硬體監控系統,它能靈敏地偵測各種系統電壓、風扇轉速以及 CPU 溫度,讓您能隨時掌握電腦狀態。當<br>系統狀態出了問題時,主機板上的蜂鳴器或是機殼 PC 喇叭將會發出警告聲,即時通知您緊急處理,確保電腦系統的安全。

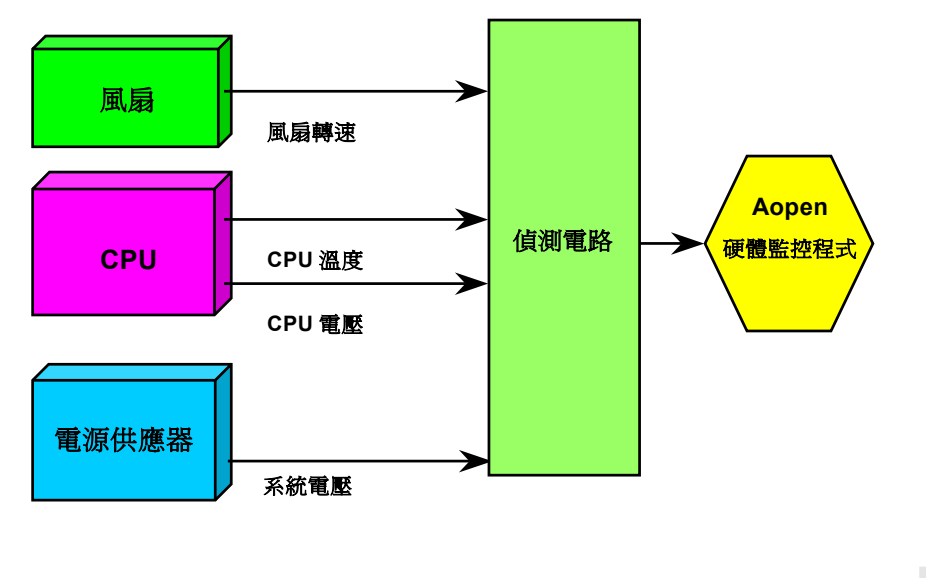

**AOpen** 

#### *MX36L*

*E-UI Onlin e Ma nual*

### 自復式保險絲

在早期的主機板上會針對[鍵盤與](#page-88-0)<u>USB</u>埠設計保險絲,用意在於防止電流過強或是短路,導致硬體損壞。這些保險絲往往直接焊接在<br>主機板上,當其燒毀之後,您仍無法自行更換保險絲,繼續提供保護功能。<br>而在使用成本較高的自復式保險絲之後,即使在提供過電流保護之後,保險絲仍能恢復保護模式,繼續保障您的主機板。

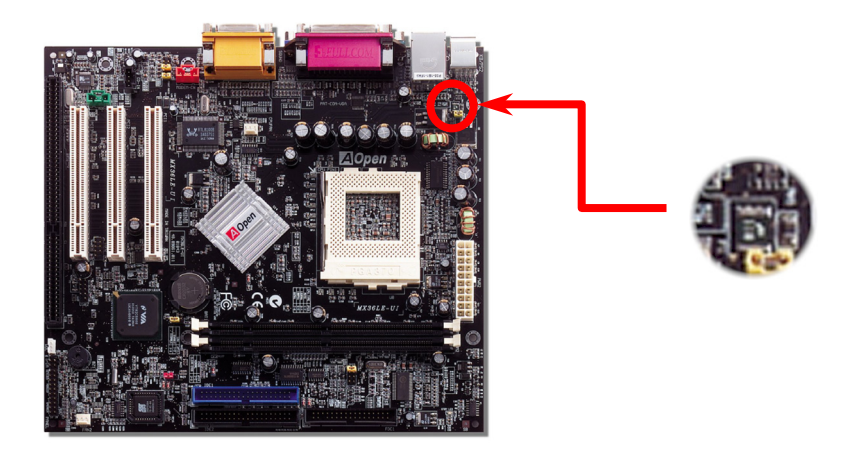

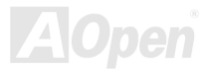

**Online Manual** 

### 低阻抗電容

低阻抗電容(Low Equivalent Series Resistance)的品質與高頻工作環境的穩定性息息相關,同樣地,電容的配置設計自然也需要豐 富的經驗與縝密的事前規劃。

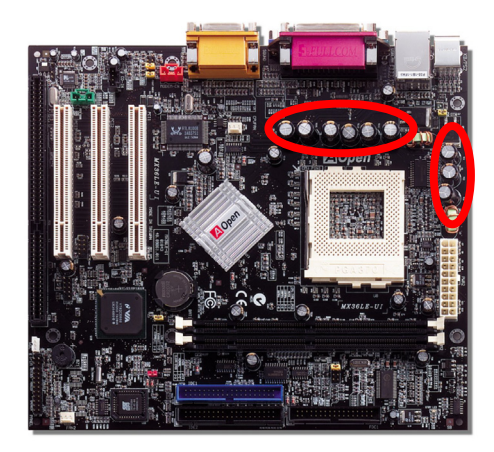

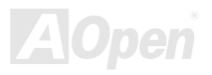

# *MX36LE-UI Online Manual* 電路佈局 *(*頻譜隔離設計*)*

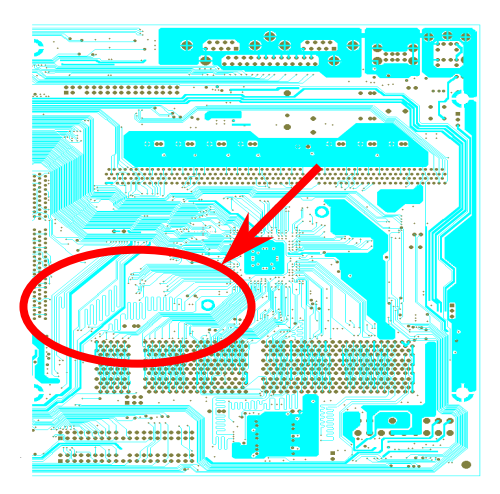

備註:本圖僅供參考,請您以實際產品為主。

對高頻工作環境而言,尤其是在超頻的環境下,電路佈局設計往往<br>直接決定了晶片組與 CPU 是否能穩定運作。

本款 MX36LE-UI 主機板採用建碁 AOpen 獨創的"頻譜隔離設計",<br>將工作頻率接近的區域徹底隔絕,有效避免電訊干擾的情形。<br>爲了發揮"頻譜隔離設計"的最大功效,線路長度與路徑均經過仔細

計算驗證而得,例如時脈線路的長度必須相同(並非越短越好),才<br>能有效降低時脈的誤差値,最高僅有兆分之一秒 (1/10<sup>12</sup> Sec)

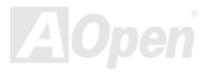

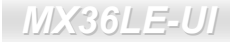

## 驅動程式與應用軟體

在本產品附贈之紅利包光碟片中包含了驅動程式與應用軟體,請您視需求來選擇安裝。在硬體安裝完成之後,請記得先安裝作業系 統(如 Windows 98), 之後才能安裝必要的驅動程式或應用軟體,若需更詳盡的安裝說明,請參考作業系統的安裝說明文件。

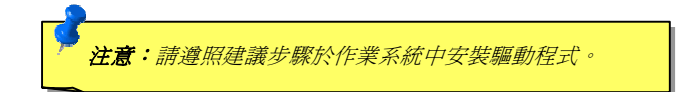

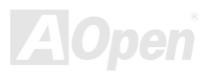

#### **Online Manual**

### 紅利包光碟

本光碟具有自動執行功能,您可以由選單中挑選所需的應用軟體或驅動程式,在點選後依照指示說明即可完成安裝。

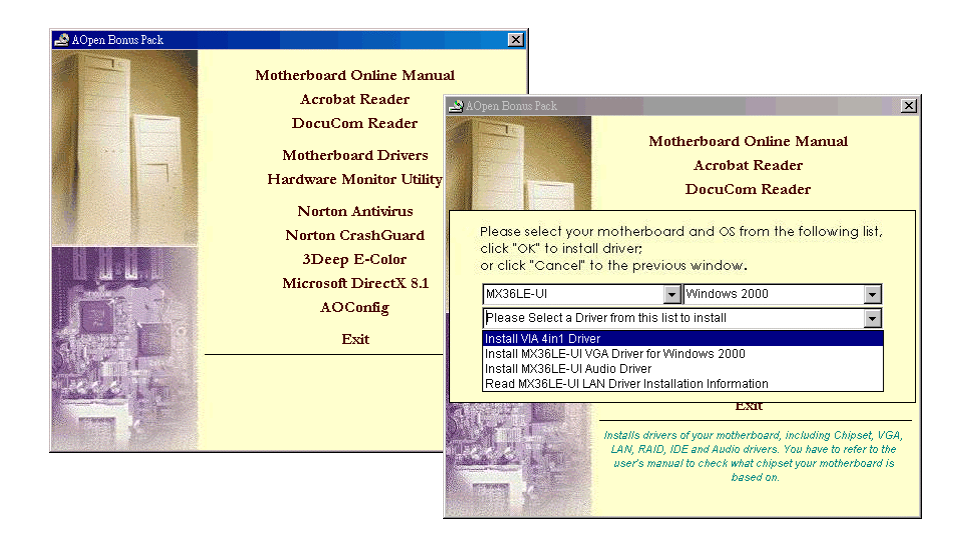

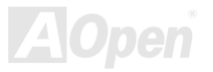

### 於 Windows 95 中安裝驅動程式

- 請使用 Windows 95 OSR2 v2.1, 1212 或是 1214 版, 若安裝其他較舊版本, 請另行加裝 USBSUPP.EXE 程式。  $\mathbf{1}$ .
- 請安裝VIA 4 in 1 driver。(內含 VIA AGP Vxd driver、VIA ATAPI Vendor Support driver 及 VIA registry (INF) program)  $2.$
- $3.$ 最後請安裝其他附加卡的驅動程式。

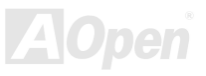

### 於 Windows 98 中安裝驅動程式

- $1.$ 進入 BIOS 中開啓 USB Controller Hub(BIOS Setup > Advanced Chipset Features > OnChip USB), 允許 BIOS 完整掌控 IRQ 分配權。
- $2.$ 安裝 Window 98 作業系統。
- 請安裝VIA 4 in 1 driver。(內合 VIA AGP Vxd driver、VIA ATAPI Vendor Support driver 及 VIA registry (INF) program)  $3.$
- $4.$ 最後請安裝其他附加卡的驅動程式。

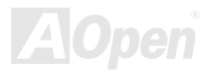

### 於 Windows 98 SE/ME/2000 中安裝驅動程式

若是您已安裝 Windows® ME/2000 作業系統,由於 IRQ Routing 與 ACPI Registry 內建於這些作業系統中,您無需安裝 4-in-1 驅動 程式。若您所使用的是 Windows® 98SE,請記得更新 VIA Registry INF 與 AGP 驅動程式。

若需詳細資料,請蒞臨 VIA 網站以獲得最新的 4 in 1 驅動程式。

http://www.via.com/

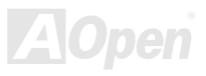

<span id="page-57-1"></span><span id="page-57-0"></span>*I/IX36LE-UI*<br><mark>安裝 VIA 4 in 1 驅動程式</mark><br><sub>請您由紅利包光碟片中選擇安裝 VIA 4 in 1 驅動程式 。(內含<u>IDE Bus master</u> (適用於 Windows NT) 、 VIA ATAPI Vendor Support</sub> Driver、VIA AGP、IRQ Routing Driver (適用於 Windows 98)、VIA Registry (INF) Driver) l|包光碟片中選擇安裝 VIA 4 in 1 驅動程式。(內含<u>IDE Bus master</u> (適用於 Wi<br>A <u>[AGP](#page-79-0)</u>、IRQ Routing Driver (適用於 Windows 98)、VIA Registry (INF) Driver)

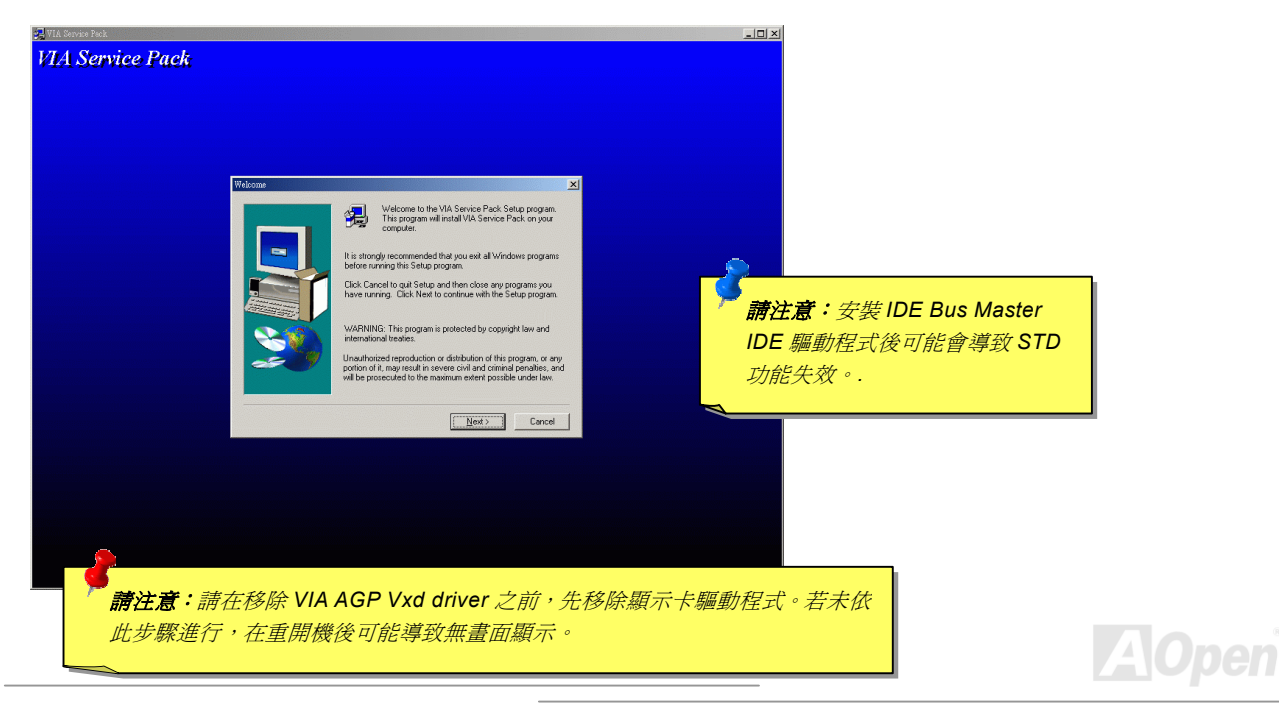

**Online Manual** 

### 安裝音效晶片驅動程式

本款主機板搭配功能實用的 AC97 音效晶片,您可以由紅利包光碟的選單中點選安裝驅動程式,以發揮音效晶片的最大效能。

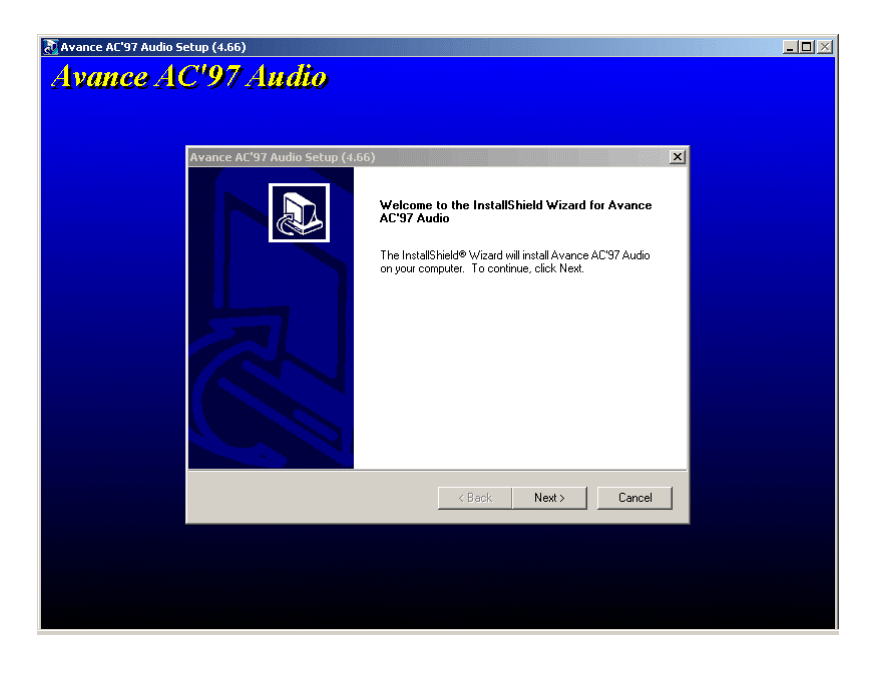

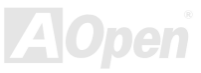

#### *MX3 6L*

### 安裝顯示晶片驅動程式

<mark>3< 3<%R///*>日日/T 哪些男//生工\*<br>内建高效能的 Trident Blade3D 顯示引擎<sup>,</sup>符合 AGP 2.0 規格、支援 1X/2X/4x 傳輸模式、SBA (Side Band Addressing)、Flush/Fence</mark> 內建高效能的 Trident Blade3D 顯示引擎,符合 AGP 2.0 規格、支援 1X/2X/4x 傳輸模式、SBA (S<br>等特色,每秒鐘高達 1056MB/s 的傳輸速度。您可由紅利包光碟中找到顯示晶片驅動程式。

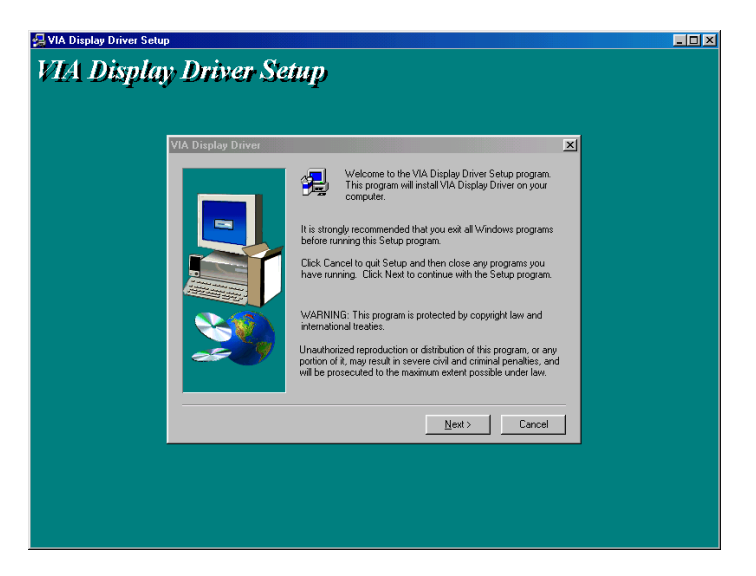

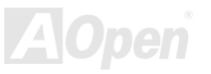

### 安裝網路晶片驅動程式

請依照下列步驟來安裝網路晶片驅動程式。

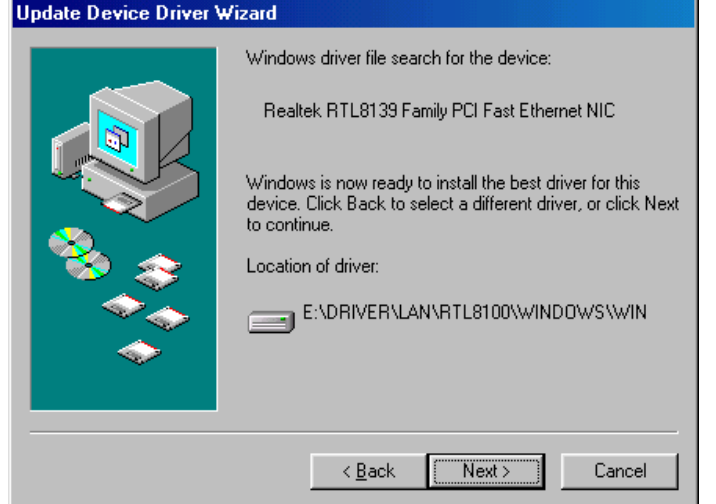

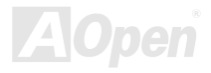

於 Windows 95 中安裝驅動程式:

1. 當出現詢問驅動程式來源時,請選擇"製造廠商提供的檔案磁片"。

2. 指定驅動程式的路徑:

[CD-ROM]:Driver\LAN\RTL8100\Windows\Win95\WIN95A (for Windows 95 and Win95A) 或是

[CD-ROM]:Driver\LAN\RTL8100\Windows\Win95 (for Windows 95 OSR2).

3. 依照指示來進行,並放入 Windows 95 光碟以完成安裝。

4. Windows 95 將會自動完成安裝程序,並重新啓動電腦。

於 Windows 98/98SE/2000/ME 中安裝驅動程式:

1. 當出現詢問驅動程式來源時,請選擇"製造廠商提供的檔案磁片"。

2. 指定驅動程式的路徑: [CD-ROM]:Driver\LAN\RTL8100\Windows\WIN98 (for Windows 98/98 SE) 或是 [CD-ROM]:Driver\LAN\RTL8100\Windows\WIN2000 (for Windows 2000) 或是 [CD-ROM]:Driver\LAN\RTL8100\Windows\Windows ME (for Windows ME)

3. 依照指示來進行,並放入 Windows 光碟以完成安裝。

4. 作業系統將會自動完成安裝程序,並重新啓動電腦。

於 Windows NT 中安裝驅動程式:

1. 在 NT 中由左下方"開始"->"設定"->"控制台"

2. 選擇控制台中的"網路"

3. 在網路設定對話方塊中選擇"介面卡"->"新增",將會出現新增網路卡的對話視窗

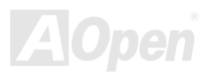

- 4. 選擇"從清單中選取"->"從磁片安裝", 按下<Enter>鍵
- 5. 輸入驅動程式所在路徑與名稱

例如: ICD-ROMI:\Driver\LAN\RTL8100\Windows\WinNT4 (滴用 NT 4.0), 以利作業系統尋得 OEMSETUP.INF

6. 重新啓動後即能使用網路功能

請注音:

 $--- -$ 

\* 安裝多組網路卡:

- $1<sub>1</sub>$ 進入 Windows NT 後進行上述第二項步驟, 在"網路設定"中選擇"Configure/組態"
- $2.$ 請將網路卡 ID 輸入對話方塊中, 選擇完成後關閉網路設定
- $3.$ 若您僅安裝一張網路卡,請選擇"SKIP/略過"

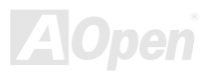

#### *MX36L*

*E-UI Onlin e Ma n u al*

### 安裝硬體監控程式

<mark>シンシンのと*面はエイ*エノレ</mark><br>您可安裝硬體監控程式來掌控各項裝置狀態,如 CPU 溫度、風扇與系統電壓等等。由於硬體監控功能由 BIOS <mark>シ、シンの、最近立力な去シマ</mark><br>您可安裝硬體監控程式來掌控各項裝置狀態,如 CPU 溫度、風扇與系統電壓等等。由於硬體監控功能由 BIOS 所提供,您無須另行<br>安裝任何硬體裝置。

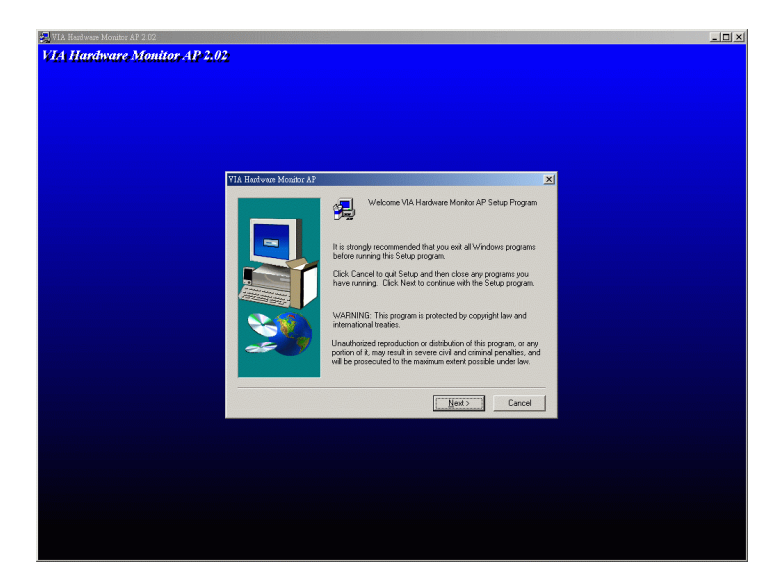

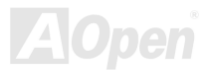

### **ACPI STD 功能**

ACPI STD(Suspend to Disc, 亦稱為休眠)主要是由 Windows 作業系統來執行,能將您的作業環境(包括系統狀態、執行程式、記憶 體資料等等)儲存於硬碟後完全關機,直到再度開機時,它會在數秒內重新讀取這些儲存資料,直接回復前一次關機前的所有資料, 省卻 Windows 作業系統的漫長開機時間。

一般而言,當電腦安裝了 64MB 容量的記憶體,在使用 ACPI STD 功能時會需要 64MB 的硬碟空間來儲存記憶體中的資料。在進入 STD 模式後,必須以電源開關按鈕來喚醒系統。

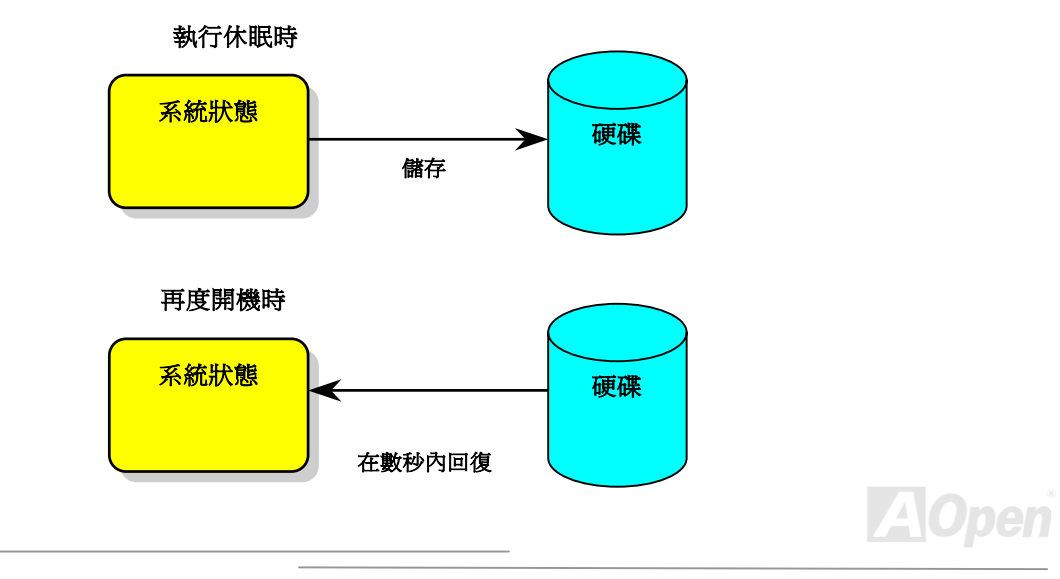

#### $MX36LEJII$

#### Online Manua

#### 執行 STD 系統需求

- AOZVHDD.EXE 1.30b 或更新版(當您的作業系統為 Windows 95/98/98SE 時才需使用此檔案)  $\mathbf{1}$
- $\mathcal{P}$

#### 首次安裝 Windows 98 所需步驟

- 1. 在 DOS 提示符號下輸入"Setup.exe /p j"來淮行安裝。
- 2. 在 Windows 98 的安裝過程結束後,請進入"控制台" > "電源管理"。
	- a. 設定"Power Schemes > System Standby"為"永不"。
	- b. 選擇"休眠", 並選取"啓用休眠支援", 再按"套用"。
	- c. 選擇"淮階"欄,您將會在"雷源按鈕"部份看到"休眠"選項。此選項只有在執行步驟 b 之後才會出現,否則僅會出現"待機"與" 關機"。請選擇"休眠"並且"套用"。
- 3. 開機後進入 DOS 模式,請勿載入任何驅動程式,執行 AOZVHDD 公用程式。
	- a. 如果您整個硬碟都提供給 Windows 98 使用(FAT 16 或 FAT 32),請執行"aozvhdd /c /file"。此外請預留足夠的硬碟空間,若 您有 64 MB SDRAM 與 16 MB 的 VGA 卡,請確定硬碟剩餘空間多於 80MB。
	- b. 如果您曾執行硬碟分割(Fdisk),並未將硬碟全部提供 Windows 98 使用,請執行"aozvhdd /c /partition"。此時系統需有未 經格式化(Unformatted)的磁碟分割區域。
- 4. 重新開機。

5. ACPI STD 設定已完成,請選擇"開始 > 關機 > 待機",則電腦會立即進行關機步驟,並在約 1 分鐘內將資料儲存至硬碟,若是 記憶體較大則需要更多的時間。

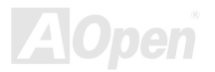

#### *MX3 6L*

## 將 **APM** 改變為 **ACPI** 的方法(僅適用於 **Windows 98**)

### 1. 執行"**Regedit.exe**"

- a. 進入以下的路徑。
	- HKEY\_LOCAL\_MACHINE

**SOFTWARE** 

MICROSOFT

#### WINDOWS

#### CURRENT VERSION

#### **DETECT**

- b. 選擇"新增二進位值"並輸入名稱"**ACPIOPTION**"。
- b. 選擇"新增二進位值"並輸入名稱"**ACPIOPTION**"。<br>c. 按滑鼠右鍵選擇"修改",在"0000"之後加入"01",使其變為"0000 01"。
- d. 儲存設定。
- 2. <sup>在</sup>î控制台<sup>中</sup>î選擇"加入新的硬體î。讓 Windows 98 去偵測新的硬體裝置(它應會找到"**ACPI BIOS**"並移<sup>除</sup>"**Plug and Play BIOS**")。 在"控制台中"選<br>重新啓動。
- 3.
- 3. 重新啓動。<br>4. 開機後進入 <mark>DOS</mark> 模式並且不要載入任何驅動程式,執行<mark>"AOZVHDD.EXE /C /File"</mark>。 入 DOS 模式並且不要載入任何驅動<br><mark>改變爲 APM 的方法</mark>

#### 將 **ACPI**

- 1. 執行"**Regedit.exe**"
	- a. 進入以下的路徑。

HKEY\_LOCAL\_MACHINE

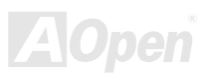

#### SOFTWARE

#### MICROSOFT

WINDOWS

#### CURRENT VERSION

#### **DETECT**

ACPI OPTION

b. 按滑鼠右鍵選擇"修改", 在"0000"之後加入"02", 使其變為"0000 02"。

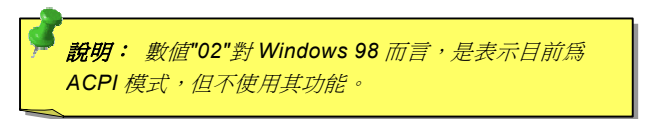

- c. 儲存設定。
- 2. 在î控制台<sup>中</sup>î選擇"加入新的硬體î。讓 Windows 98 去偵測新的硬體裝置 (它應會找到 "**Plug and Play BIOS**" 並移<sup>除</sup> "**ACPI BIOS** ")。
- 
- 3. 重新啓動。<br>4. 再次執行"控制台中"選擇"加入新的硬體",此次它將找到"進<br>階電源管理資源"。
- 5. 按"OK"或"確認"。

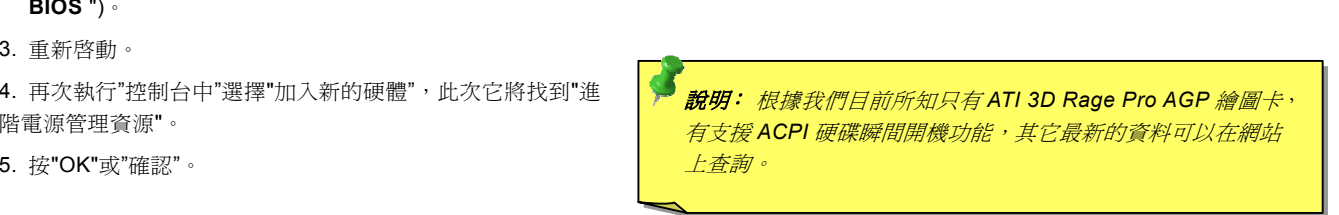

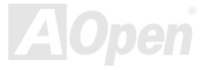

#### *MX3 6L*

# *ACPI STR 功能*

M X36LE-UI 也支援[ACPI STR](#page-79-0)(Suspend to R AM) 電源管理功能。STR 能直接<sup>由</sup> DRAM ————————————————————<br>MX36LE-UI 也支援<u>ACPI STR</u>(Suspend to RAM)電源管理功能。STR 能直接由 DRAM 讀取資料、回復到原先狀態,同樣能夠爲您<br>節省 Windows 98 的開機等候時間。STR 將資料儲存於系統記憶體中,雖然回復速度比前述的 STD 功能更迅速,但是卻無法做到 節省 Windows 98 的開機等候時間。STR 將資料儲存於系統記憶體中,雖然回復速度比前述<br>與 STD 功能相同的完全關機(關機後不需消耗電源),STR 仍電源來保存記憶體中的資料。

#### 進入待機狀態<sup>時</sup>

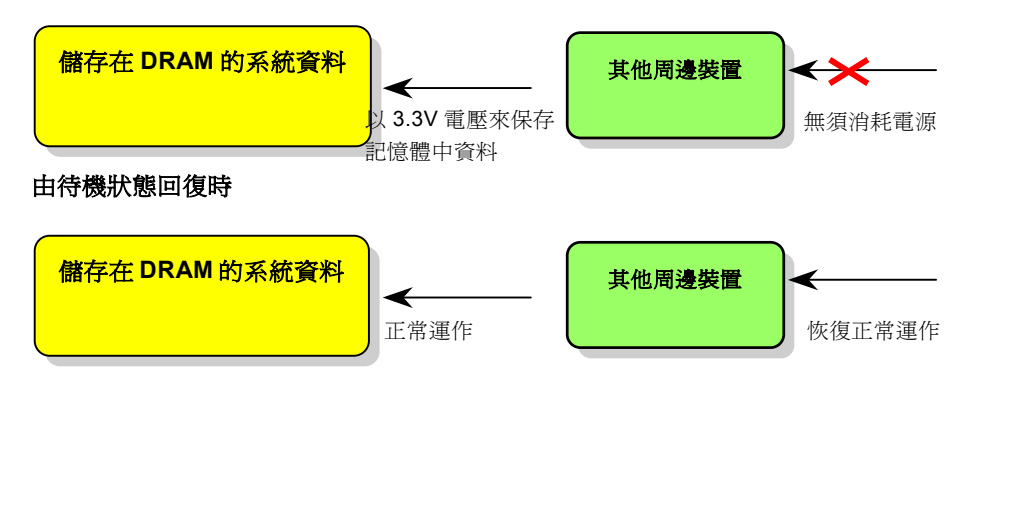

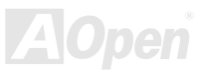

#### **Online Manual**

請遵循下列步驟以使用 ACPI STR 功能:

#### 執行 STR 系統需求

- $\mathbf{1}$ 支援 ACPI 功能的作業系統;Windows 98/98SE/ME/2000/XP 均支援本功能。
- $2<sub>1</sub>$ 請安裝 VIA 4 in 1 驅動程式。

#### 步驟

 $1.$ 修改下列 BIOS 設定。

BIOS 設定 > Power Management > ACPI Function : Enabled

BIOS 設定 > Power Management > ACPI Suspend Type : S3

- $2.$ 在"控制台中"選擇"電源管理",設定"電源按鈕"為"待機"。
- $3.$ 按下電源或待機來喚醒系統。.

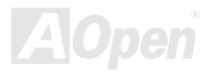

## AWARD BIOS

您可[以進入](#page-81-0)<u>BIOS</u>選單中,更改各項系統參數值。在 BIOS 選單中,您所更改的系統參數會儲存在一個 128 位元組的 CMOS 記憶體 區。(通常位於 RTC 元件或主要晶片中)。若是您打算<u>[進入](#page-71-0) BIOS 設定選單</u>更改設定參數,請在<u>[POST \(Power-On](#page-85-0) Self Test)</u>畫面時按<br>下<Del>鍵。

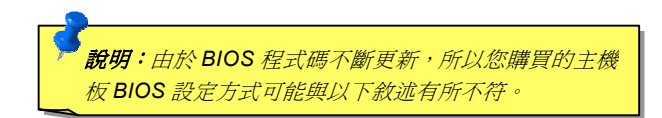

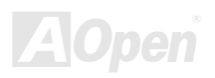

#### *MX36L*

#### *BIO S*

JY/ZK3JOLE=UJ<br><mark>BIOS *功能簡述*...</mark><br>帶給您方便穩定的滿意使用經驗一直是建碁 AOpen 不變的設計理念,因此特別將 BIOS 各項設定的功能說明一併加入 BIOS 設定選 單中。當游標停在設定選項時,您可以直接參考右方欄位中的功能說明,選擇您所需的參數設定,無須費心參閱使用手冊。

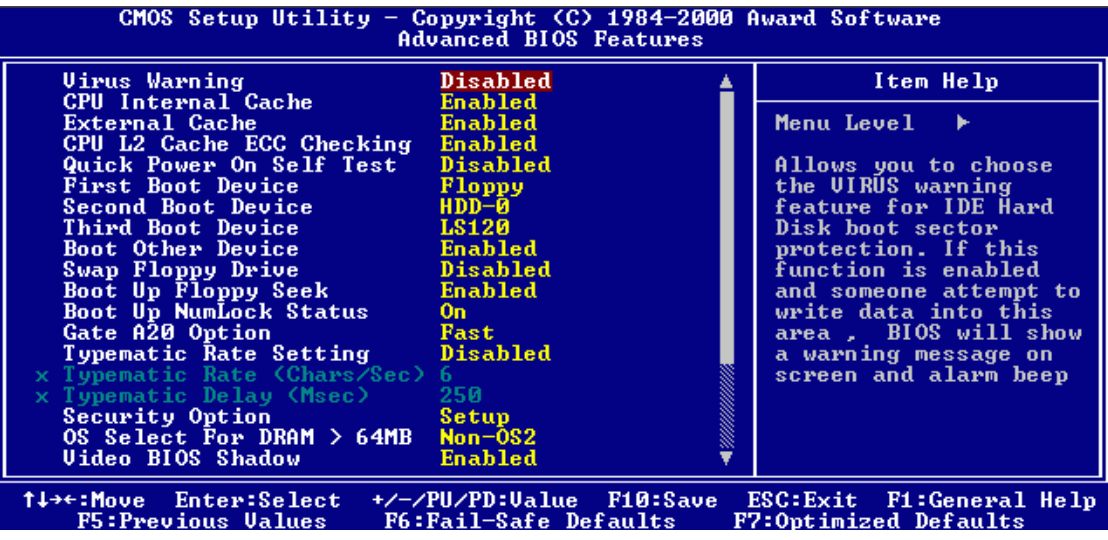

<span id="page-71-0"></span>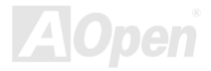
### wx36LE-01<br><mark>如何設定 Award</mark>1 *ward*™ *BIOS*

當您有需要更改 BIOS 設定參數時,請將游標移動至該設定選項,在按下<Enter>鍵之後,您可以用上下鍵來選擇;或是直接以<Page 當您有需要更改 BIOS 設定參數時,請將游標移動至該設定選項,在按下<Enter>鍵之後,您可以用上下鍵來選擇;或是直接以<Page<br>Up>、<Page Down>兩鍵來更改設定值。您可按下<F1>功能鍵獲得更詳細的使用說明,或以<Esc>鍵回到主選單。下表為您列出 Up>、<Page Down>兩鍵來更改設定值。您可按下<F1>功能鍵獲得更詳細的使用說明,或以<Esc>鍵回到主選單。下表為您列出<br>BIOS 設定選單中各按鍵功能。值得一提的是,在建碁 AOpen 各款主機板產品中均有多國語言的特殊設計,您可以在進入 BIOS 後 ·、<Page Down>兩鍵來更改設定值。您可按下<F1>功能鍵獲得更詳細的使用說明,或以<Esc>鍵回到主選單。下表為您列<br>S 設定選單中各按鍵功能。值得一提的是,在建碁 AOpen 各款主機板產品中均有多國語言的特殊設計,您可以在進入 BIOS 以<F3>功能鍵來切換各國<sup>語</sup>言。

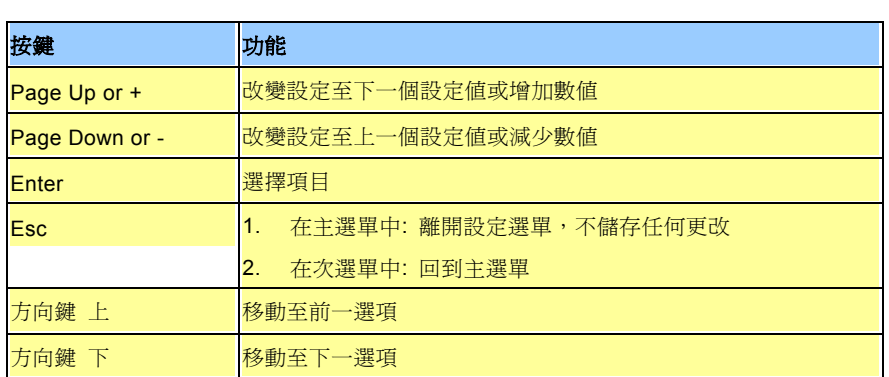

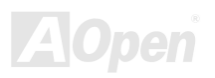

### *E-UI Onlin e Ma n u al*

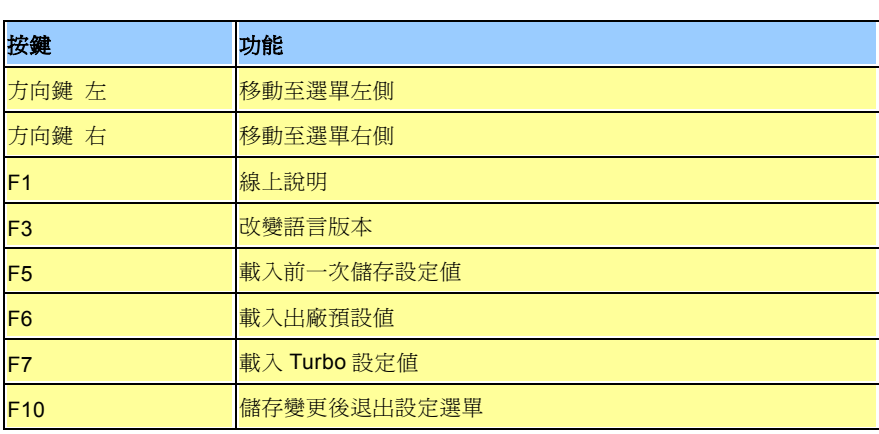

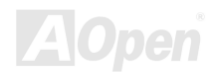

T/IZK350LE-UI<br><mark>如何進入 BIOS 設定選單</mark><br><sup>在您完成所有排線與 Jumper的安裝設定之後<sup>,</sup>請在第一次開機時進入BIOS設定選單,您可以在開機自我測試(POST/Power On Self</sup> 在您完成所有排線與 Jumper 的安裝設定之後,請在第一次開機時進入 **BIOS** 設定選單<br>Test)時按下<**Del>**鍵 ,選擇"Load Setup Defaults",載入最穩定的 BIOS 設定値。

CMOS Setup Utility - Copyright (C) 1984 222 Load Setup Defaults Standard CMOS Features Load Turbo Defaults Advanced BIOS Features Advanced Chipset Features Set Password  $\triangleright$  Integrated Peripherals Save & Exit Setup Power Management Setup Exit Without Saving  $\triangleright$  PnP/PCI Configurations Load EEPROM Defaults PC Health Status Save EEPROM Defaults Frequency/Voltage Control Esc : Quit  $\uparrow \downarrow \rightarrow \leftarrow$  : Select Item<br>(Shift)F3 : Change Language F10 : Save & Exit Setup Time, Date, Hard Disk Type...

ート<br><mark>特別注意</mark>:若無法確定各項電腦零組件的品質,請勿載入**"Load** <mark>特別注意:</mark>若無法確定各項電腦零組件的品質<br>Turbo Defaults",以免造成電腦運作不穩定。

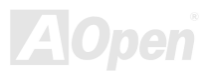

# *BIO S* 更新步驟

<u>→ メンタバンの</u><br>在 BIOS 的更新過程中可能會發生更新失敗,導致 BIOS 資料損毀的情形。若是您的主機板運作正常,亦無需更正任何設定値的話,<br>建議您「<mark>請勿隨意更新 BIOS 資料</mark>」。<br>若是您仍想嘗試更新,請確定所下載的 BIOS 版本適用於您的主機板型號,避免升級時造成不必要的困擾。

若是您仍想嘗試更新,請確定所卜載的 BIOS 版本適用於您的主機f<br>有別於其他 BIOS 更新程式,更人性化設計的 <mark>AOpen Easy Flash</mark> 若是您仍想嘗試更新,請確定所下載的 BIOS 版本適用於您的主機板型號,避免升級時造成不必要的困擾。<br>有別於其他 BIOS 更新程式,更人性化設計的 **AOpen Easy Flash** 將 BIOS 程式碼 (binary)以及更新應用程式合而爲一,只需執行<br>一個指令,您就能迅速完成更新程序。

> <sup>請</sup>注意:*AOpen Easy Flash BIOS* 應用程式僅適用於 *<sup>A</sup> ward BIOS*, <mark>請注意:AOpen Easy Flash BIOS</mark> 應用程式僅適用於 <mark>Award BIOS <sup>,</sup><br>已無支援 AMI BIOS 之版本,請依照更新程序來進行 BIOS 升級 。</mark> S *之版本,請依照更新程序來進行* BIOS

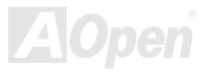

請依照下列步驟進行 BIO S 更新:(僅適用於 <sup>A</sup> ward BIOS)

- 1. 列步驟進行 BIOS 更新:(僅適用於 Award BIOS)<br>請由 AOpen 官方網站下載經壓縮的 **BIOS** 升級檔案(本更新檔經壓縮爲 ZIP 格式)。<br>範例:MX36LEUI102.ZIP
- 範例:MX36LEUI102.ZIP<br>2. 請使用壓縮程式或共享軟體 PKUNZIP (<u>[http://www.pkware.com](http://www.pkware.com/))</u> 或是 Winzip (<u>http://ww[w.winzip.com/](http://www.winzip.com/)</u>)來解壓縮本檔案<sup>,</sup>解 <sup>|</sup>使用壓縮程式或共享軟體 PKUNZIP (<u>http://www.pkware.com</u>) 或是 Wi<br>壓縮完成後應有兩個檔案,分別為 **BIOS** 程式碼以及更新應用程式。
- 3. 將這兩個檔案複製至具備開機功能(Bootable) <sup>的</sup>磁碟片上。 範例:MX36LEUI102.BIN & MX36LEUI102.EXE
- 範例:MX36LEUI102.BIN & MX36LEUI102.EXE<br>4. 重新啓動電腦,進入 DOS 環境中,請勿常駐任何記憶體管理程式(例如 EMM386)。更新 BIOS 需使用約 520K 的記憶體空<br>間。 間。<br>5. 直接執行更新執行檔即可<br>範例:A:>MX36LEUI102<br>**更新過程中請勿關機,在完成後,電腦會要求您重新開機**
- 

\_\_\_更**新過程中請勿關機,在完成後,電腦會要求您重新開機**<br>6. 重新啓動後<sup>,</sup>請按下<Del>鍵進入 BIOS<sup>,</sup>選擇"<u>Load Setup Defaults</u>"後再選擇"<u>Save & Exit Setup</u>",BIOS 更新步驟已完成。

<del>)</del><br>特別注意:在更新後,新的 BIOS 設定値會取代原先的設定値,請您 **特別注意:**在更新後,新的 BIOS 設定値會取代原<br>重新檢查 BIOS 設定値以及周邊裝置設定値。 重新檢查 BIOS 設定値以及周邊裝置設定値。

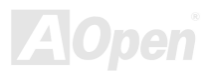

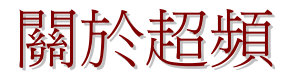

身為主機板領導大廠,建碁 AOpen <sup>一</sup>直秉持著以客為尊的設計理念,創造出無數深得客戶支持的優良產品。穩定性高、相容性佳、 身為主機板領導大廠,建碁 AOpen 一直秉持著以客為尊的設計理念,創造出無數深得客戶支持的優良產品。穩定性高、相容性佳、<br>以及方便使用的特色,在每一款建碁主機板產品上均能得證。除了以上所述、足以提供您滿意使用經驗的基本特色之外,仍有為數 以及方便使用的特色,在每一款建碁主機板產品上均能得證。除<mark>〕</mark><br>不少的"電腦超頻玩家" 不斷調校各項設定,期能獲得最佳效益。 不少的"電腦超頻玩家"不斷調校各項設定,期能獲得最佳效益。<br>僅以本章獻給電腦超頻玩家。

僅以本章獻給電腦超頻玩家。<br>本款 MX36LE-UI 主機板最高支援至 **133MHz** CPU 運作時脈,但是板上已內建足以支援將來需求、最高時脈可達 **150MHz** 的時脈產 本款 MX36LE-UI 主機板最高支援至 **133MHz** CPU 運作時脈,但是板上已內建足以支援將來需求、最高時脈可達 **150MHz** 的時脈產<br>生器。經實驗測試證明,當週邊零組件均能支援超頻運作時,MX36LE-UI 主機板可使用高達 **150MHz** 的工作時脈。此外更具有多 生器。經實驗測試證明,當週邊零組件均能支援超頻運作時,MX36LE-UI 主機板可使用高達 150MHz 的工作時脈。此外更具有多 生器。經實驗測試證明,當週邊零<br>種 CPU 核心電壓設定、高達 16X f 生器。經實驗測試證明,當週邊零組件均能支援超頻運作時,MX36LE-UI 主機板可使用高達 150MHz 的工作時脈。此外更具有多<br>種 CPU 核心電壓設定、高達 16X 倍頻支援功能,方便您升級使用各型 Pentium III/Celeron CPU。在此與您分享測試心得,在超頻<br>時,150MHz 為各種超頻時脈中較穩定的設定值。

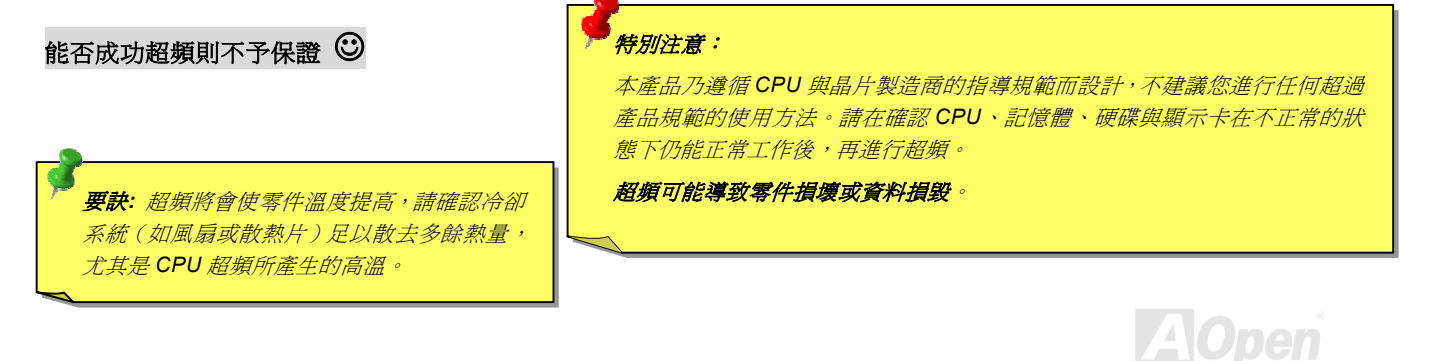

### *E-UI Onlin e Ma n u al*

<mark>顯示卡與硬硬碟機</mark><br><sub>顯示卡與硬碟機是超頻的重要關鍵之一,透過以下網址,您可以參考已通過測試的裝置種類說明。<br>我們並不能保證這些裝置能再次成功超頻使用。</sub>

VGA: <http://www.aopen.com/tech/report/overclk/mb/vga-oc.htm>

HDD:<http://www.aopen.com/tech/report/overclk/mb/hdd-oc.htm>

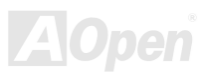

<span id="page-79-0"></span>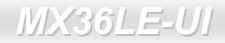

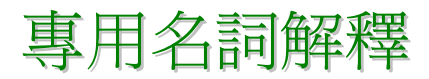

#### *AC97*

AC97AC97 規格已將音效與數據電路分離,AC97 直接連接數位訊號處理器與類比輸出入[的](#page-81-0)<u>CODEC</u>晶片。但在數位訊號處理器被主機板<br>AC97 規格已將音效與數據電路分離,AC97 直接連接數位訊號處理器與類比輸出入的<u>CODEC</u>晶片。但在數位訊號處理器被主機板

#### ACPI (Advanced Configuration & Power Interface)

ACPI AUFT (AUVanCeU COnniguration & Fower miterrace*j*<br>ACPI 是 PC97(1997)的電源管理規格,目的在於將電源管理交由作業系統來掌控,以達到更省電的電源管理效能。作業系統必須<br>透過主機板的晶片組或是 Super *II*O 元件的標準登錄碼來完成此功能。ACPI 伴隨著 ATX 電源開關,徹底改變了電腦的電源管理模 透過主機<br>式。

## *A G P (A c c ele r ate d G r a p hic s P o rt,* 影像加速處理埠*)*

AGF (ACCelerated GrapriiCS FOrt, *影像刀以医远生与)*<br>AGP 介面主要用於提升 3D 繪圖效能。AGP2X 能在訊號上緣與負緣時進行資料處理,資料傳送率可達 66MHz x 4 位元組 x 2 = 每<br>秒 528MB。如今 AGP 介面已發展至 4X 模式,資料處理效能更高達 66MHz x 4 位元組 x 4 = 每秒 1056MB。建碁 AOpen 早在 1999 早<sup>在</sup> <sup>1999</sup> <sup>月</sup>就推出支援 AGP 4X 與 MX64/AX64(VIA 694x)主機板。 秒 528MB。如今 AGP 介面已發展至 4X 模式,資<br>年 10 月就推出支援 AGP 4X 的 AX6C(Intel 820)

## *A M R (A u dio/M o d e m Ris e r,* 音效數據擴接卡*)*

可將 AC97 音效與數據[的](#page-81-0)CODEC晶片設計於擴接卡上,透過安裝後,直接提供音效/數據功能。

*AOpen Bonus Pack CD(紅利包光碟)*<br>建碁 AOpen 主機板產品中所附贈之加值光碟,內含主機板驅動程式、Acrobat Reader、使用手冊以及其他功能強大的應用軟體。

## *APM (Advanced Power Management,* 進階能源管理*)*

不[同於](#page-79-0)ACPI, APM 電源管理主要由 BIOS 所控制。

### *ATA (AT Attachment, ATA* 介面*)*

ATAATA (AT Attachment, ATA *)| 田]*<br>ATA 指的是磁碟機的介面規格,在 80 年代由各大軟硬體廠商共同制定。AT 其實是國際商業機器公司(IBM)個人電腦/AT 的匯流<br>排結構。

#### *ATA 66*

ATA 66**ATA OO**<br>ATA 66 在電訊上緣與負緣時進行資料處理<sup>,</sup>效[率是](#page-87-0)<u>UDMA/33</u>傳輸模式的兩倍、PIO 4 / DMA 2 的四倍效率<sup>,</sup>16.6MB/s x 4 = 66MB/s<br>請您使用 80 蕊的 IDE 排線。

#### *ATA 100*

ATA 100ATA 100<br>ATA 100 為新式 IDE 傳輸規格,目前已發展至 ATA 133。ATA 100 與前者相同,在上緣與負緣時進行資料處理,但是工作週期已縮<br>短爲 40ns,因此資料傳送率爲(1/40ns) x 2 位元組 x 2 = 每秒 100MB。如果您打算使用 ATA 100 裝置,請使用 80 蕊的 IDE 排線。

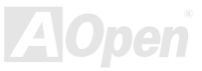

### <span id="page-81-1"></span><span id="page-81-0"></span>*BIOS (Basic Input/Output System,* 基本輸出入系統*)*

BIOSDIOS(DaSiC Miput/Output System,<del>227 799 MIN/NRWU</del><br>BIOS 是儲存於<u>EPROM或Flash ROM</u>中的組合語言程式,控制所有資料輸出入的流程。爲了達到程式的相容性,作業系統或驅動程<br>式必須透過它來[進](#page-82-0)行[資料輸出](#page-83-0)入[動](#page-83-0)作。

## *Bus Master IDE (*匯流排主控裝置*,* 亦稱 *DMA* 模式*)*

在早期的電腦中,PIO 傳輸模式的 IDE 裝置需請求 CPU 執行所有動作,包含下達命令與等待動作的時間,為了減少 CPU 的負擔,匯流排主控裝置不需 CPU 全程參與控制裝置間的讀取與傳送動作,可讓 CPU 執行其它工作。若是您打算使用支援本功能的裝置,<br>極流排主控裝置不需 CPU 全程參與控制裝置間的讀取與傳送動作,可讓 CPU 執行其它工作。若是您打算使用支援本功能的裝置,

#### *CNR*

 *(Communication and Networking Riser,* 網路通訊擴接卡*)* <sup>運</sup><sup>用</sup> CNR <sup>規</sup>格介面,您能在低成本的前提下,彈性運用區域網路、DSL、USB、資料無線傳輸、音效及數據功能。CNR <sup>目</sup>前廣<sup>受</sup> OEM、IHV 介面卡製造廠商及 Microsoft 所支持使用。 運用 CNR 規格介面, 您能在低成本的前提下, 彈性運用區域網路、DSL、USB、資料無線傳輸、音效及數據功能。CNR 目前廣受

### *CODEC(Coding and Decoding,* 數位類比編解碼轉換電路*)* <sup>通</sup><sup>常</sup> CODEC 指一個數位到類比的轉換或類比到數位的轉換;[為](#page-79-0)AC97<sup>規</sup>格中編解碼標準。

## *DIMM (Dual In Line Memory Module,* 雙直列記憶體模組*)*

DIMM (Dual III LINE MEINOI Y MOUUIE, <del>SANANANANANAN</del><br>DIMM 插槽共有 168 根腳位,並支援 64 位元的資料。支援單面或雙面設計,兩側相對應的金手指來自不同訊號線,因此稱爲 DIMM。 DIMM 插槽共有 168 根腳位,並支援 64 位元[的](#page-86-0)資料。支援單面或雙面設計,兩側相對應的金手指來自不同訊號線,因此稱爲 DIMM。<br>大部份的 DIMM 記憶體都是使用 3.3V 工作電壓的<u>SDRAM</u>,只有舊式的 DIMM 採用 5V 工作電壓的 FPM/<u>EDO</u>規格製造,請勿誤用。

## <span id="page-82-1"></span>*ECC (Error Checking and Correction,* 錯誤檢查與修正*)*

ECCLUU (LITUT UITEURITY) ATIU UUITEUTUIT, *THRXXXLLYX (B.IL.)*<br>ECC 錯誤檢查模式,需要在每 64 位元中挪出 8 個位元以供錯誤檢查。在讀取記憶體時,ECC 位元就會自我更新並以特殊的演算法<br>來進行檢查。ECC 的演算法能找出雙位元的錯誤、而稍後介紹的奇偶同位檢查僅能找出單一位元的錯誤。

## *EDO (Extended Data Output Memory,* 動態記憶體模組*)*

EDO DRAMLDO (LAtended Data Output Memory,*到785日UB.由1994*<br>EDO DRAM 技術與 FPM (Fast Page Mode)相當類似,不同之處在於它不使用三態動作。EDO DRAM 能保留資料,提供下一週期<br>的讀取動作,如同管線(pipeline)動作可以減少時脈動作。

#### *EEPROM*

*(Electronic Erasable Programmable ROM,* 可程式電子抹寫唯讀記憶體*)* <sup>也</sup>可以寫<sup>成</sup> <sup>E</sup>2PROM。EEPROM [與快閃記憶體](#page-83-0)(Flash ROM)一樣,均可以電氣來消除內部資料,並重新寫入。但兩者所使用的介面 技術不<sup>同</sup>,EEPROM <sup>的</sup>體積遠比快閃記憶體還<sup>小</sup>,<sup>本</sup>公司主機板使用 EEPROM 作為<sup>免</sup> Jumper <sup>或</sup>免電池長效設計。

#### **EPROM (Erasable Programmable ROM,** 可抹寫式唯讀記憶體)

舊型主機板使用 EPROM 來儲存 BIOS 程式碼,EPROM 只能靠紫外線來消除內部資料,如果 BIOS 程式碼需要更新,您必須將它<br>拔出,以專用燒錄儀器來燒錄新版 BIOS,然後再裝回主機板上。

<span id="page-82-0"></span>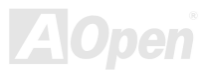

*E-UI Onlin eMa nual*

## *EV6*匯流排

*E* V O *[進]兀fJF*<br>EV6 匯流排源自於美國 Digital Equipment Corporation 公司之 Alpha processor 的技術。EV6 匯流排同時使用了數位信號的上升緣 (rising edge)與下降緣(falling edge)來進行資料<br>EV6 匯流排速度 =CPU 外部匯流排時脈 <mark>x</mark> 2. <sub>原自於美國</sub> Digital Equipment Corporation 公司之 Alpha processor 的技術。EV6 匯流排同時使用<br>與下降緣(falling edge)來進行資料傳送,與現在的 DDR 記憶體、ATA 66 IDE 匯流排原理類似。 EV6 匯流排速度 = CPU 外部匯流排時脈 x 2. EV6 匯流排速度 = CPU 外部匯流排時脈 x2.<br>200 MHz 的 EV6 匯流排實際是使用 100 MHz 外部匯流排時脈,但相同於 200 MHz 之效率。

## *F C C D o C (*聯邦電信委員會電磁干擾認證*)*

**FUU DOU (***明Fナ***) 电7弓安7員 曽 电***008 丁 19***℃応d2/**<br>DoC 是一種電磁干擾認證標準,通過認證的組裝式零組件(如主機板)可獲得 DoC 認證標籤。

## *F C-P GA (Flip C hip-Pla stic G rid A rr a y,* 覆晶片塑膠柵狀陣列封裝*)*

FC-PGA 是 Intel Pentium III CPU 的封裝方式,主機板只需另增少量訊號線,它即可適用於 Socket 370 腳座。

### *Fla s h R O M*

 $F$ lash ROM (*快閃記憶體*)<br><sub>快閃記憶體(Flash ROM)的特色為可重新寫入資</sub> 快閃記憶體(Flash ROM)的特色為可重新寫入資料內容,為更新 BIOS 程式碼的最佳選擇,缺點為同樣容易遭受電腦病毒入侵;BIOS 快閃記憶體(Flash ROM)的特色為可重新寫入資料內容,為更新 BIOS 程式碼的最佳選擇,缺點為同樣容易遭受電腦病毒入侵;BIOS<br>的資料量日益增加,目前已從 64KB 增加到 256KB (2M bit)。建碁 AOpen AX5T 主機板率先使用 256KB (2Mbit)快閃記憶體元件, 的資料量日益增加,目前已從 <mark>64KB</mark><br>目前已開始使用 4M 快閃記憶體。

## *FS B (Fr o nt Sid e B u s,* 前置匯流排*)*

*FSB* (*Front 3*<br>FSB 時脈是指 CPU 310e Dus, *別直*<br>的外部工作時脈。 FSB 時脈是指 CPU 的外部工作時脈。<br>CPU 內部工作時脈= FSB 時脈 x 倍率 B 時脈是指 CPU 的外部工作時脈。<br>U 內部工作時脈= FSB 時脈 <mark>x</mark> 倍

<span id="page-83-0"></span>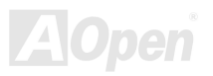

### *I2C Bus*

<sup>請</sup>[參考](#page-87-0)SMBus

#### *IEEE 1394*

**IEEE 1394**<br>IEEE 1394 是在 1992 年由 Apple 電腦公司的 IEEE 1394 工作小組所研發,目的在於進行桌上型電腦網路資料傳輸,到了 1995 年 由電機電子工程師協會採納,明定為業界標準。IEEE 1394 可以支援 100、200 或 400 Mbps 的資料傳輸模式。IEEE 1394 資料傳輸的模式共有非同步與同步兩種。由於傳輸速度提升後,就能連接更多高傳輸量的周邊產品,像是掃描器、數位攝機、數位相機等。電腦與周邊產品廠商為滿足日益增加的傳輸量需求,多已著手開發支援 IEEE 1394 介面的產品,包括微軟、蘋果電腦、索尼、

 $\bm{P}$ arity  $\bm{B}$ it *(奇偶同位檢查)*<br>它在每一個位元組上使用一個位元來檢查資料的正確性,通常採用偶同位檢查模式。當記憶體的資料更新後,此檢查位元也會自我<br>更新,確保該位元組中的數值"1"構成偶數,當下次再讀取資料時發現數值"1"變爲奇數時,便能確定記憶體資料已發生錯誤。

## *PBSRAM (Pipelined Burst SRAM,* 管線式記憶體*)*

Socket 7<del>アDSKAMI(FIDEIIHEU DUISt SKAMI*, 官 服*R*I*V*iDI息距I*<br>Socket 7 規格 CPU 每次讀取爆發傳輸模式資料時,需要 4xQWord (Quad-word, 4x16 = 64 位元),PBSRAM 只需進行一次位址解<br>碼便可送出依 CPU 定義的四組 Qwords 資料。通常爲 3-1-1-1 , 共 6 個時序 <sup>,</sup> 運作速度勝過非同步 SRAM 。PBSRAM 常用於 Socke</del> 碼便可送出依 CPU 定義的四組 Qwords 資料。通常爲 3-1-1-1,共 6 個時序,運作速<br>7 的 L2 (level 2)快取記憶體;Slot 1 與 Socket 370 規格的 CPU 則不需要 PBSRAM。

#### *PC-100 DIMM*

支援 100MHz [FSB](#page-84-0)外頻[的](#page-86-1)SDRAM DIMM。

<span id="page-84-0"></span>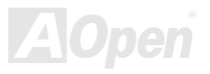

### *PC-133DIMM*

支援 133MHz [FSB](#page-84-0)外頻[的](#page-86-1)SDRAM DIMM。

# *P CI (P e rip h e r al C o m p o n e nt Inte rfa c e,* 週邊元件介面*)*

PCI (Peripneral Component interrace, *迪遼兀仵介田)*<br>為電腦週邊裝置的內部連接介面,能爲電腦與擴充卡提供快速的資料傳輸介面。

## *P D F* 格式

<sup>一</sup>種跨平台的電子文件檔案,您可以<sup>在</sup> Windows、Unix、Linux、Mac 等等作業系統中使用特定的 PDF 讀取軟體來開啟閱覽此種文 一種跨平台的電子文件檔案,您可以在 Windows、Unix、Linux、Mac 等等作業系統中使用特定的 PDF 讀取軟體<br>件,也可以透過安裝 PDF 的外掛程式(包含在 Acrobat Reader 中),直接由網頁瀏覽器來閱讀(如 IE 或 Netscape)。

## *P n P (Plu g a n d Pla y,* 隨插<sup>即</sup>用*)*

PNP(Plug and Play,*随拍出U用*)<br>在 PnP 規格中提供了可供 BIOS 與作業系統(如 Windows)辨識的標準登錄碼。透過這些標準登錄碼,BIOS 或作業系統在分配資源 在 PnP 規格中提供了可供 BIOS 與作業系統(<br>時能夠避免發生硬體衝突的情形。IRQ、DMA ] Windows)辨識的標準登錄碼。透過這些標準登錄碼,BIOS 或作業系統在分配資源<br>及記憶體都會由 PnP BIOS 或作業系統來控管分配。目前大多數的介面卡都已支援 PnP 隨插即用功能。 能夠避<mark>免發生硬體衝</mark>突<br>P 隨插即用功能。

## *P O S T (P o w e r-O n S elf Te st,* 開機自我測試*)*

<sup>在</sup>電源開啟後會,BIOS 會進行開機自我測試,即開機後第一或第二個畫面。

<span id="page-85-0"></span>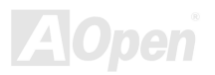

### *RDRAM*

<span id="page-86-1"></span><span id="page-86-0"></span>///X30LE-U/<br>*RDRAM (Rambus DRAM, Rambus 動態隨機存取記憶體)*<br>爲了迎接高速 PC 世紀到來,爲將來的高速處理器(600MHz 以上)突破 SDRAM 記憶體的傳輸頻寬限制,Intel 計畫將記憶體規格由 為了迎接高速 PC 世紀到來,爲將來的高速處理器(600MHz 以上)突破 SDRAM 記憶體的傳輸頻〕<br>PC100/PC133 直接提升到 600~800MHz 的 Direct Rambus 記憶體。Rambus 爲串列式架構。

## *RIMM (Rambus Inline Memory Module, Rambus* 記憶體模組*)*

具 184 根腳位的記憶體模組,支援 RDRAM 記憶體技術。一條 RIMM 記憶體模組最多可使用 16 顆 RDRAM 晶片。

## *SDRAM (Synchronous DRAM,* 同步動態隨機存取記憶體*)*

SDKAM (Synchronous DKAM, *|미莎-- - || 1||<br>SDRAM 是由 DRAM 技術的進階應用,它使用與 CPU 同步的工作[時脈](#page-82-0)(<u>EDO</u>與 FPM 則爲非同步,並且無時脈信號腳位)。它與* SDRAM 是由 DRAM 技術的進階應用,它使用與 CPU 同步的工作時脈(<u>EDO</u>與 FPM 則為非同步,並且無時脈信號腳位)。它與<br><u>[PBSRAM](#page-85-0)</u>均使用爆發式傳輸模式(burst mode)。SDRAM 使用 3.3V 工作電壓,為 168pin 的 64 [位元](#page-85-0)<u>DIMM</u>記憶模組。建碁 AOper <u>PBSRAM</u>均使用爆發式傳輸模式(burst mode)。SDRAM 使用 3.3V 工作電壓,為 1<br>在 1996 年第一季領先全球,率先推出支援雙 SDRAM DIMMs 的 AP5V 主機板。

#### *Shadow EEPROM*

用以模擬 EEPROM 作業方式的快閃記憶體空間。建碁 AOpen 將其應用於主機板設計,發展出免 Jumper 以及免電池長效功能。

## *SIMM (Single In Line Memory Module,* 單直列式記憶體模組*)*

SIMM 插槽為單面 72 腳位設計。電路板兩側相對應的金手指均來自同一線路,因此被稱為 SIMM, SIMM 是由 FPM [或是](#page-82-0)<u>EDO</u>記憶<br>體所製造,支援 32 位元資料。目前的主機板上已不再使用此種記憶體。

## *SMBus (System Management Bus,* 系統管理匯流排*)*

SMBusS*INBUS* (S*yStern Management Bus, <i>未制*<br>SMBus 也稱爲 I2C 匯流排。它是專爲電子元件之間互傳資料而設計的雙線匯流排(經常應用於半導體 IC)。例如在冤 Jumper 主機板<br>上的時脈產生器就需使用 SMBus 來進行訊號傳輸。SMBus 的資料傳送頻寬僅達每秒 100K 位元 <sup>,</sup>它可讓 CPU 與單一主控晶片聯繫<br>或讓許多主從裝置同時進行資料傳送接收。

#### *SPD (Serial Presence Detect)*

SPDSFD (Serial Fresence Detect*)*<br>SPD 是安裝於記憶體模組(DIMM/RIMM)上的小型唯讀記憶體或<u>EEPROM</u>,記憶體模組的詳細資料(例如晶片容量、CAS 速度等等)<br>均儲存於 SPD [中](#page-81-1)。<u>BIOS</u> 也能藉由 SPD 的資料來發揮記憶體[的最佳](#page-82-0)效能。

#### *Ultra DMA*

UIt**ra DIWA**<br>Ultra DMA(或稱爲 Ultra DMA 33) 是一種硬碟與記憶體之間的資料傳輸協定。資料傳輸量可達每秒 33MB,爲前一代傳輸協定<u>Direct</u> Ultra DMA(或稱爲 Ultra DMA 33) 是一種硬碟與記憶體之間的資料傳輸協定。資料傳輸量可達每秒 33MB,為前一代傳輸協定<u>Direct</u><br><u>Access Memory (DMA)</u>的兩倍,最初由硬碟製造大廠 Quantum 以及晶片龍頭公司 Intel 協力推廣。若是您的電腦系統支援 Ultra DMA<br>傳輸模式,那麼您將會發現電腦的開機時間與開啓應用程式的時間顯著地縮短許多,能爲經常進行影像處理或執行應用程式的眾多<br> 用戶節省許多寶貴時間。Ultra DMA 使用循環冗贅比對(Cyclical Redundancy Checking, CRC)原理,提供全新的資料保護模式。<br>此外,Ultra DMA 與 PIO 或 DMA 模式一樣,均使用 40 腳位的 IDE 介面排線。

16.6MB/s x2 = 33MB/s

16.6MB/s x4 = 66MB/s

16.6MB/s x6 = 100MB/s

<span id="page-87-0"></span>

### *U S B (U niv e rs al S e rial B u s)*

USB (UNIVEISAI SEITAI BUS)<br>USB 乃是一種 4 根腳位的串列式介面,可以直接連接中/低傳輸速度的週邊裝置(10Mbit/s 以下頻寬),如鍵盤、滑鼠、搖桿、掃描器 USB 乃是一種 4 根腳位的串列式介面,可以直接連接中/低傳輸速度的週邊裝置(10Mbit/s 以下頻寬),如<br>及數據機等等裝置。在使用 USB 介面裝置之後,以往盤結在主機後方的複雜纜線將變得更容易整理。

## *VC M (Virtu al C h a n n el M e m o ry,* 虛擬通道記憶體*)*

由 NEC 公司獨創的 Virtual Channel Memory(VCM),能有效增進多媒體表現效能。藉由加快記憶體與 I/O 裝置間的傳輸效能,VCM<br>技術不但能提升記憶體匯流排效能,同時也可以降低耗電量。

### *ZIP*

廣泛應用於電腦界的檔案壓縮格式,能有效減少檔案容量。您可以由[http://www.pkware.com](http://www.pkware.com/)下載 PKUNZIP 解壓縮軟體(適用於 DOS 廣泛應用於電腦界的檔案壓縮格式,能有效減少檔案容量。您可以由<u>http://www.pkware.com</u>下載 PKUNZIP 解壓縮軟體(適用於 DOS<br>作業系統),或至 WINZIP 公司網站<u>[http://www.winzip.com](http://www.winzip.com/)</u>下載 WINZIP 解壓縮軟體(適用於 Windows 作業環境)來執行壓縮/解壓縮。

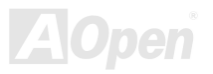

<span id="page-89-0"></span>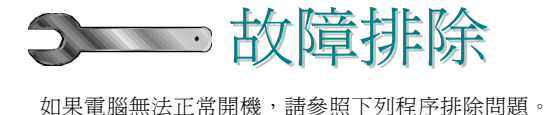

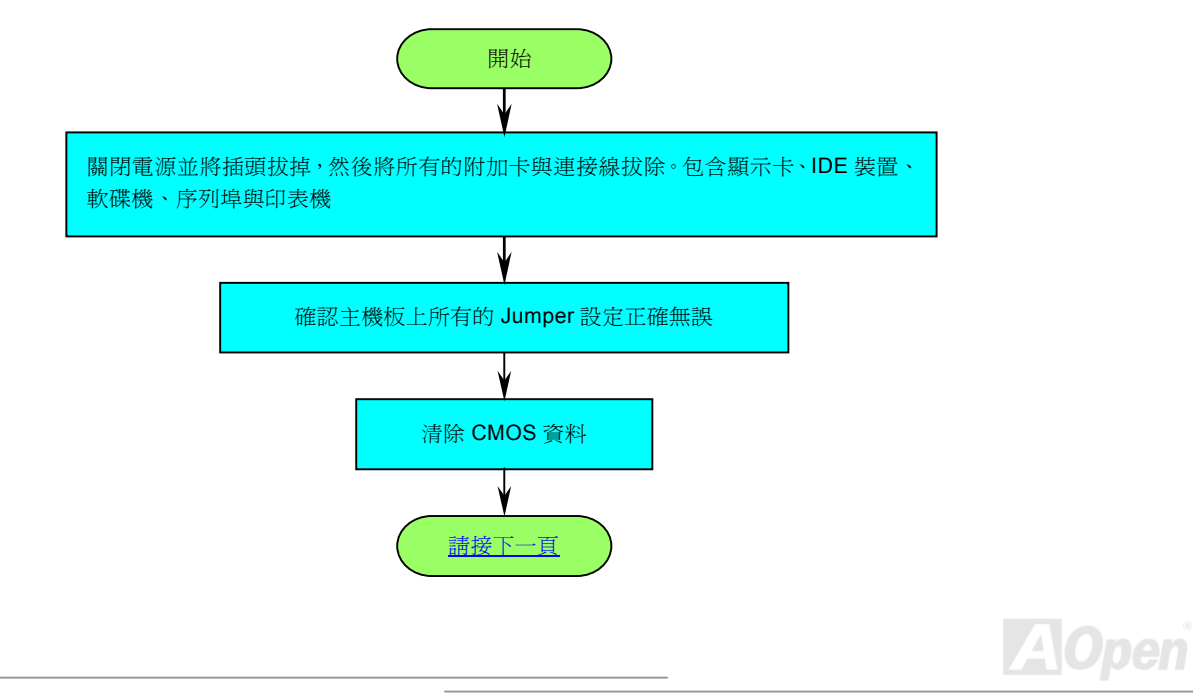

<span id="page-90-0"></span>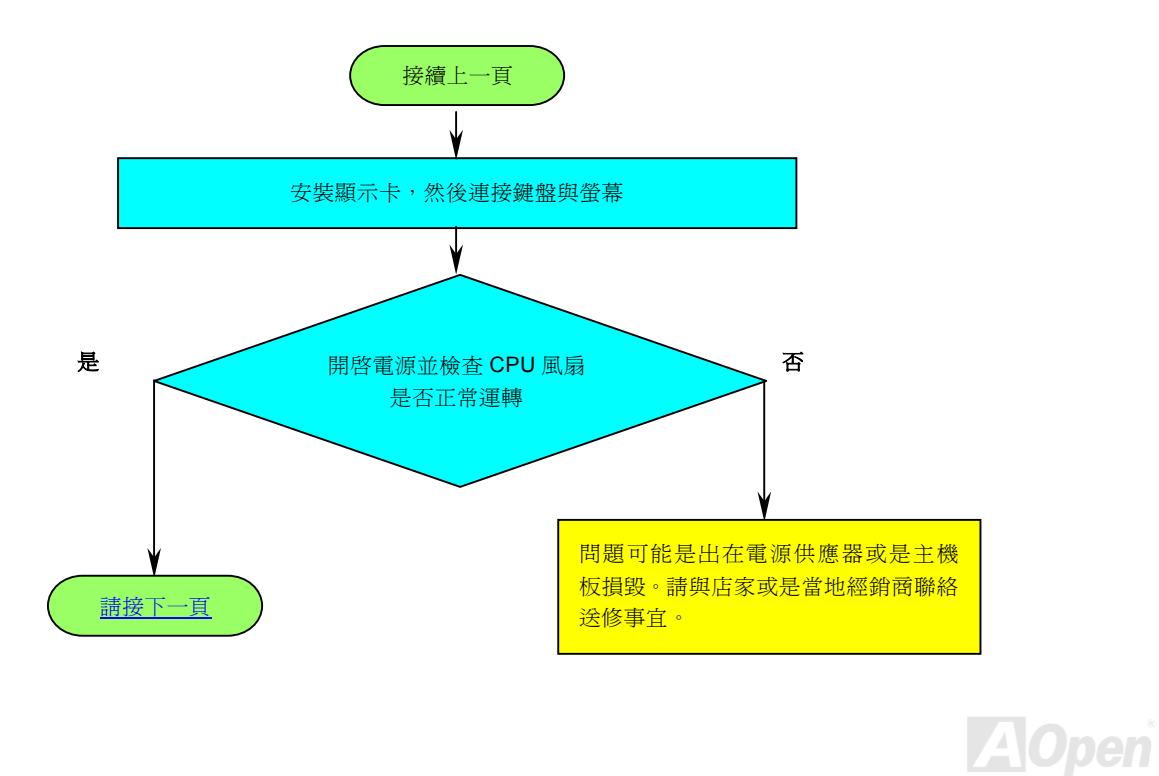

<span id="page-91-0"></span>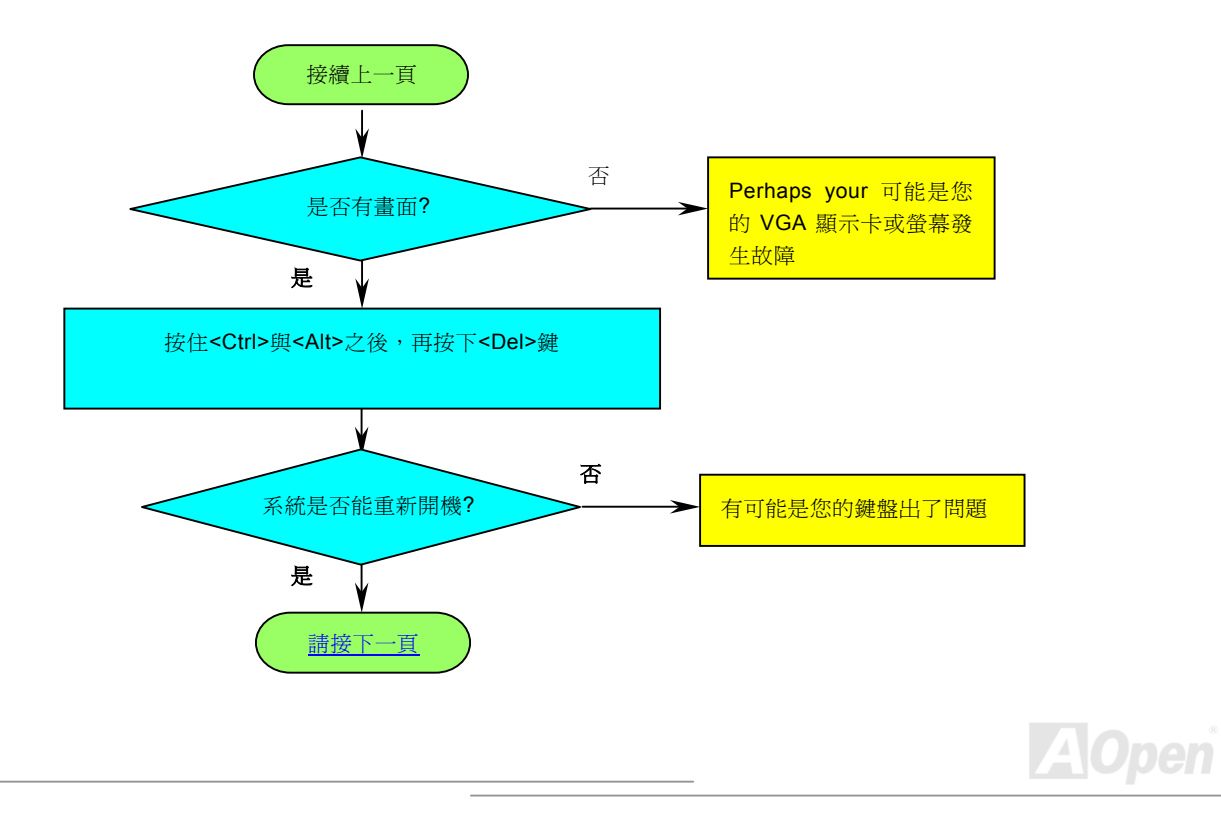

<span id="page-92-0"></span>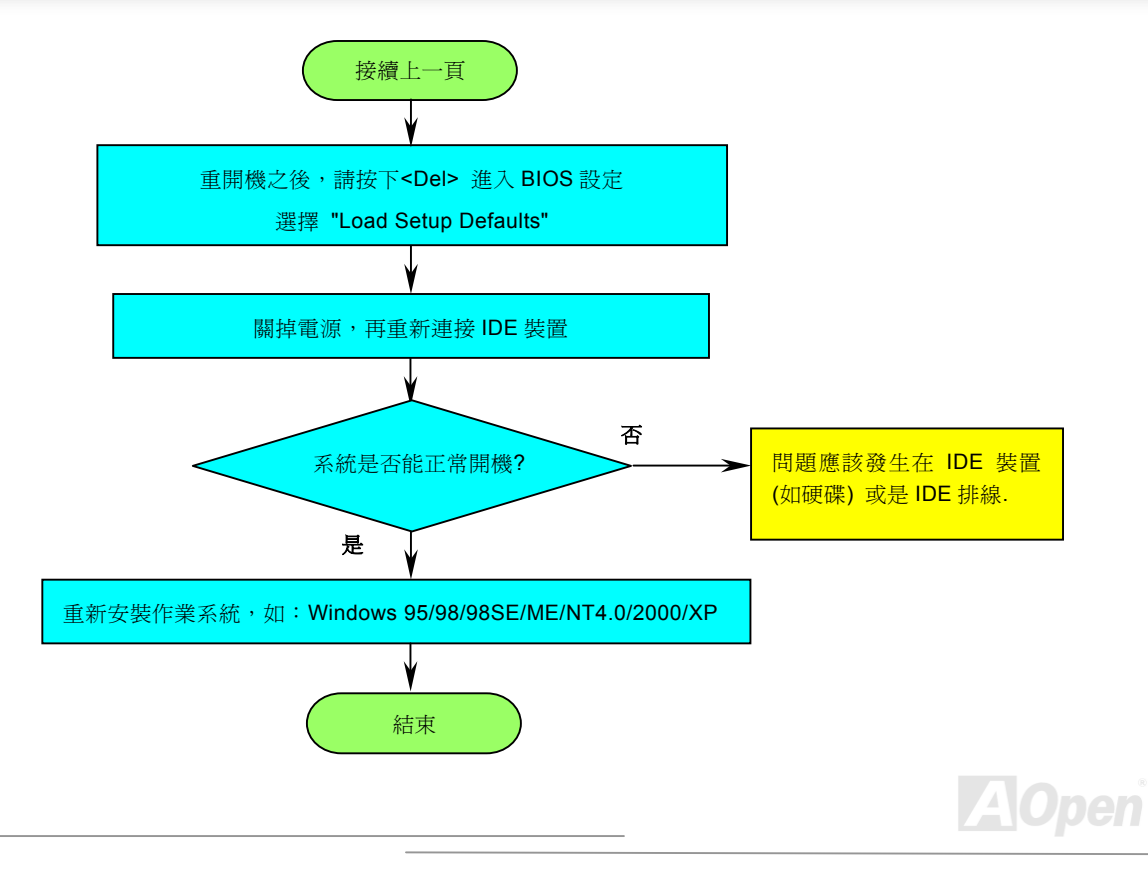

<span id="page-93-0"></span>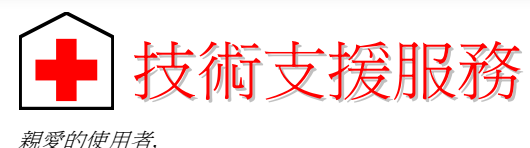

*親愛的使用者,*<br>非常感謝您支持愛護**建碁 AOpen** 產品,本公司相當樂意為您提供迅速優質的技術服務。為了服務與日俱增的廣大用戶們,我們不 非常感謝您<br>斷努力精進? 非常感謝您支持愛護**建碁 AOpen** 產品,本公司相當樂意為您提供迅速優質的技術服務。為了服務與日俱:<br>斷努力精進客服品質與效率,為了避免耽誤您寶貴的時間,建議您經由以下管道以獲得最迅速的協助。<br>在您的協助配合之下,**建碁 AOpen** 更能為更多的用戶提供最完善的服務。<br>*再次感謝您的協助。*<br>**建碁 AOpen** *技術支援服務部 敬上* 

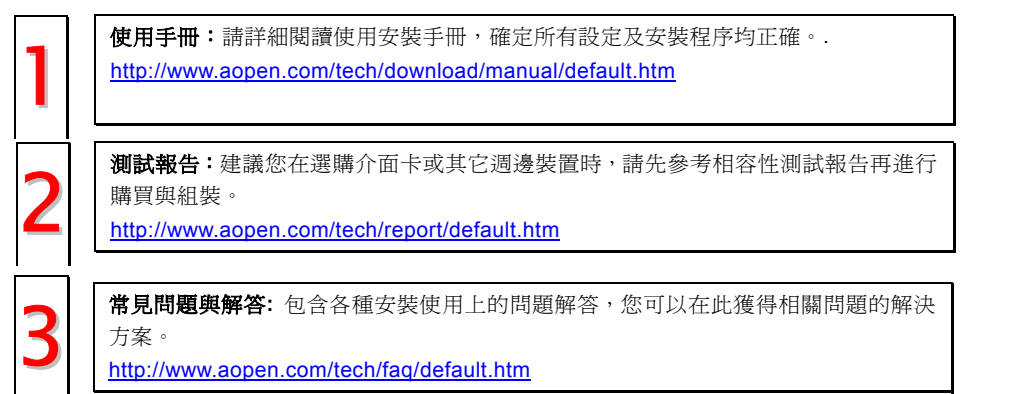

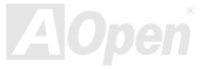

56 檔案下載:歡迎您<sup>由</sup>本公司網站下載最新的 BIOS 版本與驅動程式。 <http://www.aopen.com/tech/download/default.htm>

新聞討論群組:由電腦玩家所組成的新聞群組,歡迎您加入問題討論、從中學習成 長。

<http://www.aopen.com/tech/newsgrp/default.htm>

**聯絡各地經銷商:**經銷商最為了解您的軟硬體設定組態,更能提供您詳盡的建議與<br>技術支援服務,當您的電腦發生問題時,請別忘了先洽詢您當初購買的經銷商。售<br>後服務是您日後再次向他們購買產品時的重要參考指標。 技術支援服務,當您的重要發生問題時,請別忘了先洽詢您當初購買的經銷商。售

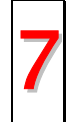

聯絡我們:來函或來電中請告知詳盡的系統組態與問題情況,若能提供您的**產品料** 號、產品序號以及 **BIOS** 版本將更有利於問題釐清與排除。

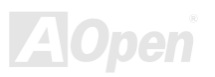

*MX36LE-UI Online Manual* 產品料號與序號 產品序號與料號均印在條碼貼紙上。您可以在外包裝<sup>盒</sup>上、主機板正面或是 ISA/CPU 插槽旁找到此條碼貼紙。 例如:

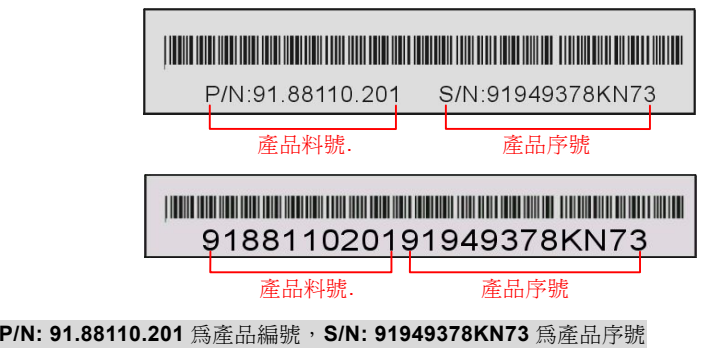

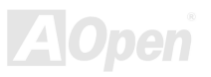

### 主機板型號與 *BIOS* 版本

<sup>在</sup>開機自我測試(POST)畫面左上方,電腦會顯示出所使用的主機板型號以及 **BIOS** 版本。 例如:

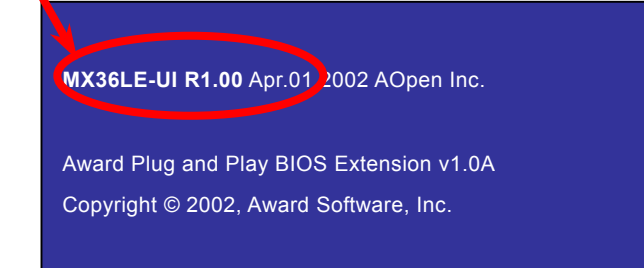

**MX36LE-UI** 為主機板型號,**R1.00** 為 BIOS 版本

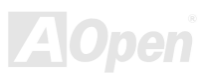

*E-UI Onlin eMa nual*

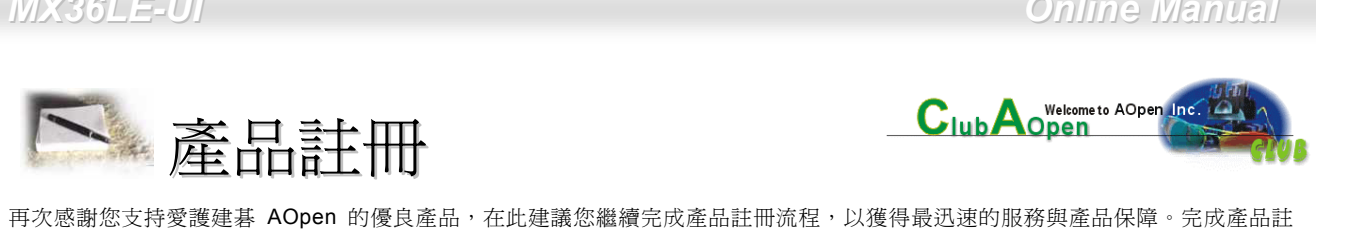

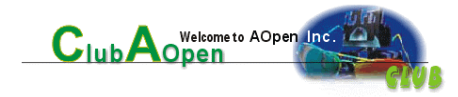

再次感謝您支持愛護建碁 AOpen 的優良產品,在此建議您繼續完成產品註冊流程,以獲得最迅速的服務與產品保障。完成產品註<br>冊之後,您將能獲得:

- <sup>有</sup>機會參加<sup>不</sup>定期舉辦之線上吃角子老虎遊戲,幸運獲得本公司提供之精美獎品
- 有機曾參加不定期舉辦之線上吃角<del>.</del><br>● 升級爲 <mark>Club AOpen</mark> 金卡會員
- 最新的產品技術通告,讓您更瞭解選購產品、發揮產品最大效能與穩定<sup>性</sup>
- 新上市產品的詳細介紹,讓您的產品新知快人一步
- 新上巾産品旳<mark>詳細介紹,讓您</mark>旳<br>● 擁有個人化的 <mark>AOpen</mark> 網站
- 摊有個人化的 AOpen 網站<br>● 目前已開放下載的最新版本 BIOS、驅動程式或應用軟體的電子郵件更新通知
- <sup>有</sup>機會參加<sup>不</sup>定期舉辦的產品促銷特別活動
- 優先享受建碁 AOpen 的高品質技術服務
- 

• 參加網路新聞群組,與世界各地電腦玩家一同討論學<sup>習</sup> 建碁 AOpen 保證您所提供之個人資料已經過加密保護,非相關人員均無法解密讀取或是攔截資料。您所提供之個人資料絕無可能 外流。欲得知更詳盡的介紹,請參考線上個[人隱私政策](http://www.aopen.com.tw/company/privacy.htm)說明。 說明: <sup>若</sup> <sup>您</sup><sup>向</sup> 商購 建碁產品、 <sup>購</sup><sup>買</sup>

**說明:** 若是您向不同經銷商購買建碁產品、或是購買<br>日期有所不同,請您個別爲其註冊,以獲得較完善的服 日期有所不同<br>務保障。 説明: 若是您向不同經銷商購買建基產品、或是購買

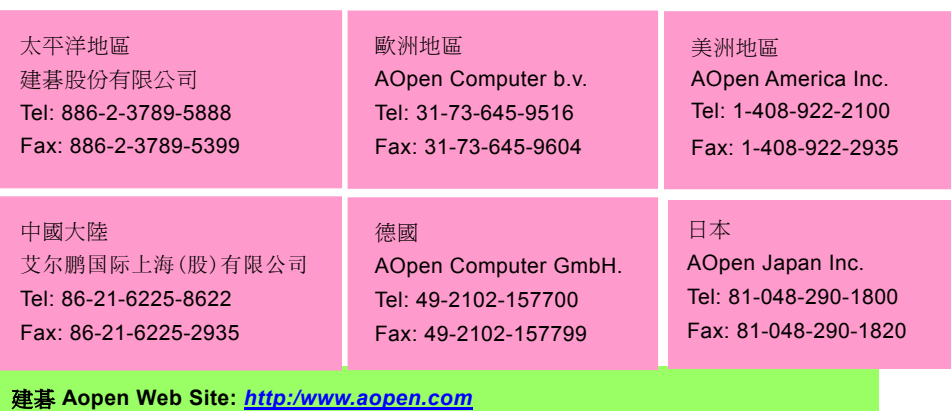

#### **歡迎蒞臨下列網站,將您寶貴的建議、服務需求告訴我們:**

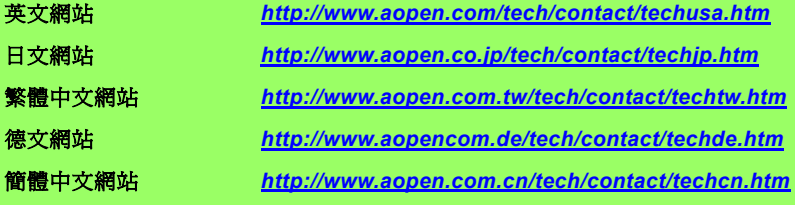

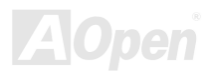